# **BAB IV**

# **HASIL PENELITIAN DAN PEMBAHASAN**

#### **4.1 Analisis Kebutuhan**

#### **4.1.1 Pengguna dan Hak Akses**

Berdasarkan wawancara dan observasi yang dilakukan dengan Bapak Indri Listiyono, pada bulan Juni 2016, di Laboratorium Program Studi Teknik Elektro Fakultas Teknik Universitas Muhammadiyah Yogyakarta, dibutuhkan dua jenis pengguna (*user*). Pengguna tersebut meliputi *Administrator* (admin) dan *User* biasa:

- a. Administrator: mempunyai hak akses sepenuhnya terhadap sistem atau tidak terbatas.
- b. *User* biasa: Melihat daftar antrian peminjaman perangkat atau alat, Melihat daftar perangkat, Menambahkan data peminjaman perangkat atau alat, Melihat Aturan peminjaman alat, melihat informasi kontak data profil dosen, dan Mengubah data akun profil pribadi.

#### **4.1.2 Kemampuan Fungsional**

Berdasarkan wawancara dan observasi yang dilakukan dengan laboran laboratorium Program Studi Teknik Elektro FT UMY, dibutuhkan kemampuan fungsional dari sistem yang dibangun sebagai berikut:

- a. *Log In*
- b. Pencarian data
- c. Menambah data
- d. Menampilkan data
- e. Mengubah data
- f. Peminjaman Perangkat atau alat laboratorium
- g. *Log Out*

# **4.1.3** *Input* **Sistem**

Berdasarkan wawancara dan observasi yang dilakukan di Laboratorium Program Studi Teknik Elektro Fakultas Teknik UMY, dibutuhkan kemampuan *input* dari sistem sebagai berikut:

- a. Administrator atau Teknisi memasukkan dan menyimpan data perangkat atau alat inventaris laboratorium.
- b. Administrator atau Teknisi memasukkan data pengguna.
- c. *User* biasa melakukan peminjaman perangkat atau alat inventaris laboratorium.

# **4.1.4 Proses Sistem**

Berdasarkan wawancara dan observasi yang dilakukan di Laboratorium Prodi Teknik Elektro FT UMY, dibutuhkan kemampuan proses dari sistem yang dibangun sebagai berikut:

a. Menampilkan data *user* yang terdaftar dalam sistem bagi admin.

- b. Memasukkan data *user* ke dalam *database* sistem bagi admin.
- c. Menghapus data *user* dari *database* sistem bagi admin.
- d. Menampilkan data inventaris sesuai dengan pengguna.
- e. Menyimpan data inventaris yang dimasukkan oleh teknisi.
- f. Menghapus data inventaris dari *database* sistem.
- g. Mencari data perangkat yang terdaftar dalam laboratorium.

#### **4.1.5** *Output* **Sistem**

Berdasarkan wawancara dan observasi yang dilakukan di Laboratorium Prodi Teknik Elektro FT UMY, dibutuhkan kemampuan proses dari sistem yang dibangun sebagai berikut:

- a. Menampilkan data *user*
- b. Menampilkan data perangkat
- c. Menampilkan data peminjaman perangkat atau alat inventaris
- d. Menampilkan data profil dosen
- e. Menampilkan aturan laboratorium.

#### **4.2 Desain**

Desain yang dihasilkan disini meliputi desain arsitektur, desain data,

desain *interface*, desain prosedural.

# **4.2.1 Desain Arsitektur**

Desain arsitektur menggunakan notasi UML (*Unified Modeling Language*) ini dibuat berdasarkan observasi dan wawancara yang telah dilakukan di Laboratorium Prodi Teknik Elektro FT UMY mengenai struktur sistem yang dibutuhkan.

# **a.** *Use case Diagram*

# **1)** *Use case Diagram Administrator*

*Administrator* atau admin adalah pengguna yang mempunyai hak akses luas. Fungsi yang bisa diakses oleh administrator adalah seperti pada Tabel 4.1 berikut:

**Table 4.1** Fungsi yang diakses oleh administrator

#### **No** *Use Case* **Sistem Admin Deskripsi**

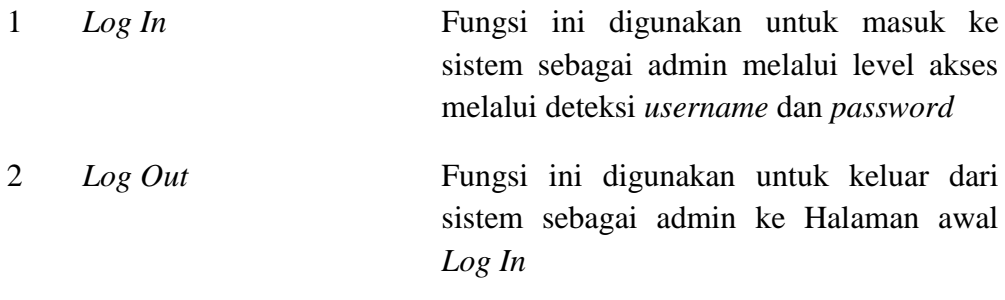

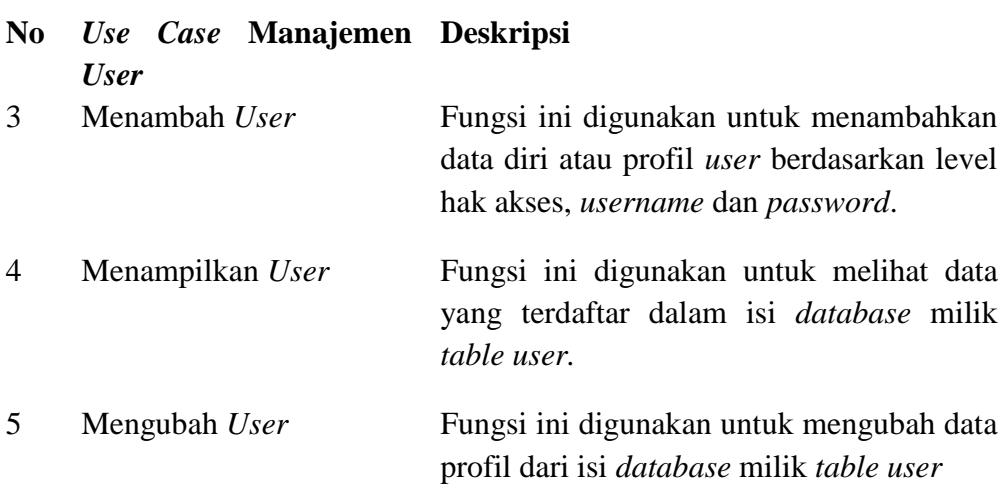

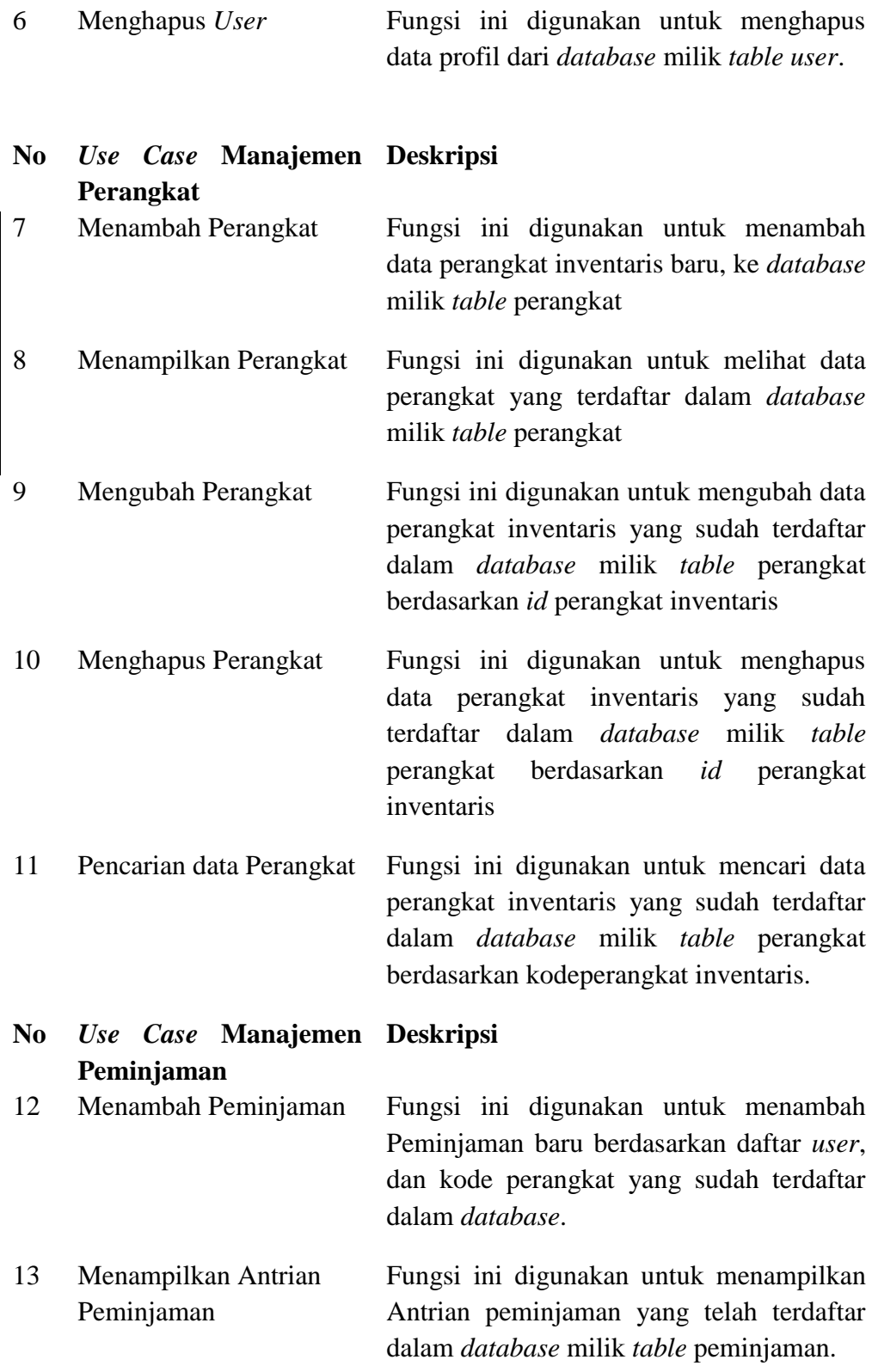

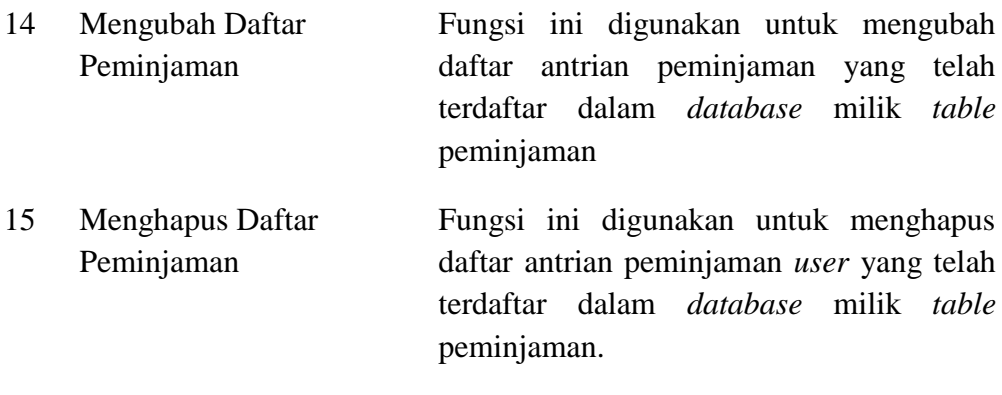

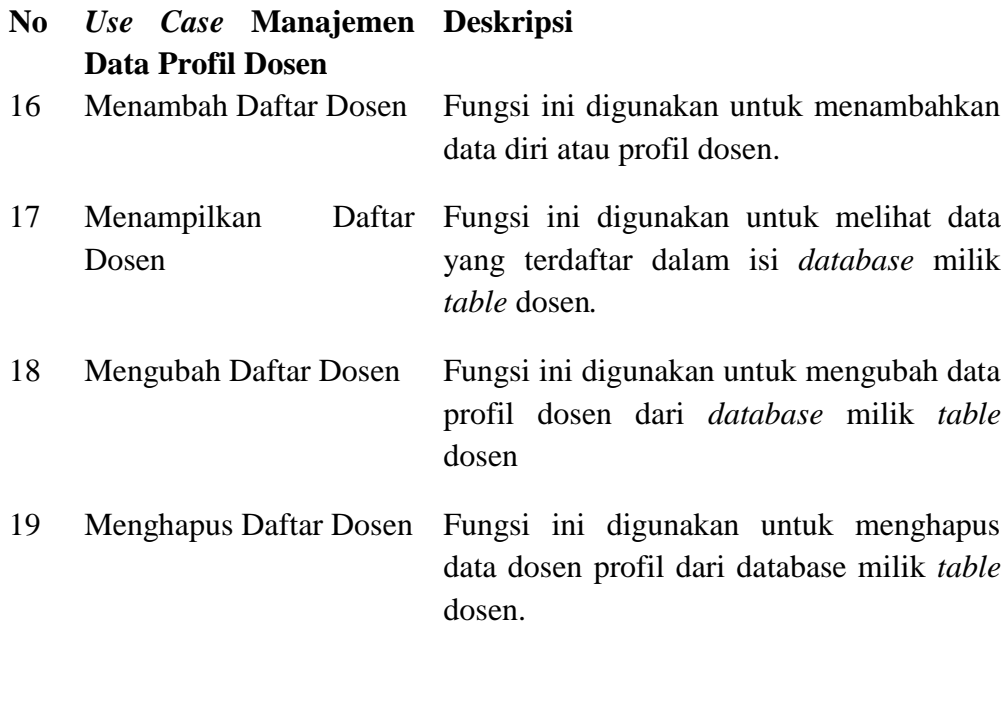

Dari Fungsi-fungsi Hak Akses administrator yang dibutuhkan dalam sistem di atas, dapat dibuat sebuah *use casediagram* seperti pada Gambar 4.1 berikut.

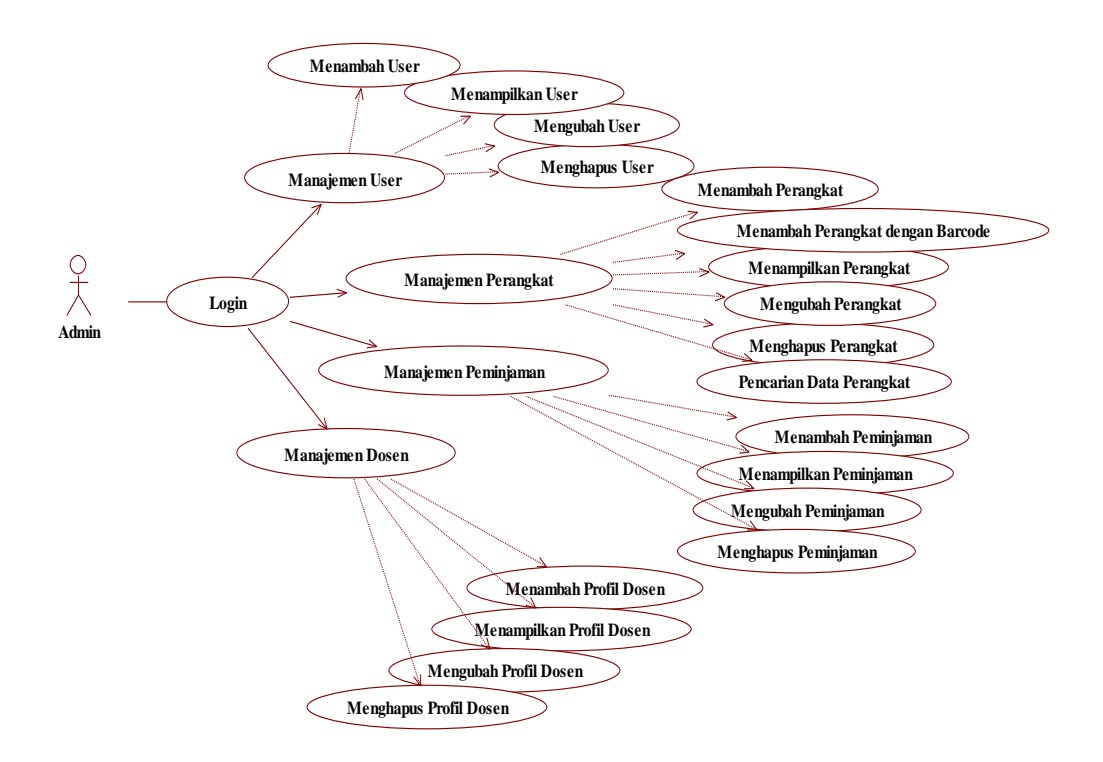

**Gambar 4.1***Use Case Diagram* oleh *Administrator*

# **2)** *Use Case DiagramUser* **Biasa (Mahasiswa)**

Fungsi *User* biasa yang telah terdaftar dalam *database* dibutuhkan

dalam sistem meliputi fungsi berikut pada Tabel 4.2 berikut.

# **Tabel 4.2** Kebutuhan Fungsi pada *User* Biasa

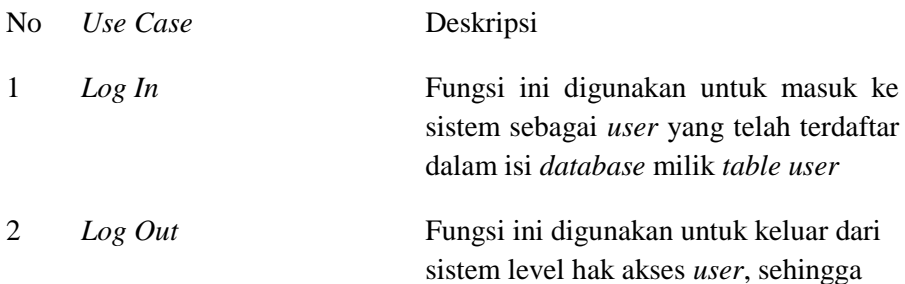

tidak bisa dilakukan akses pada sistem

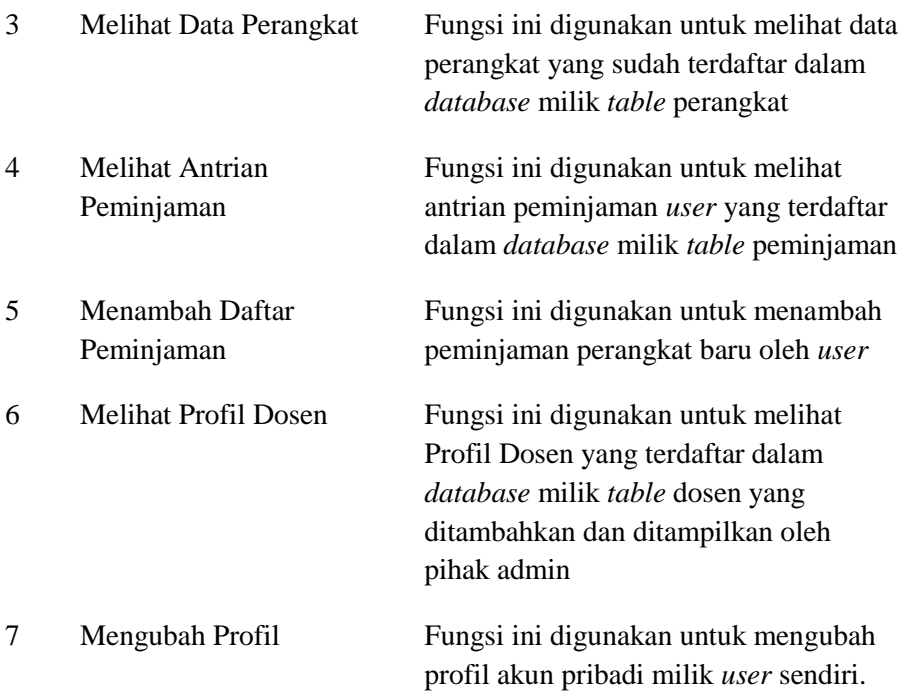

Dari fungsi-fungsi *user* biasa dibutuhkan sebuah sistem, dengan dibuat *Use case diagram* seperti Gambar 4.2 berikut

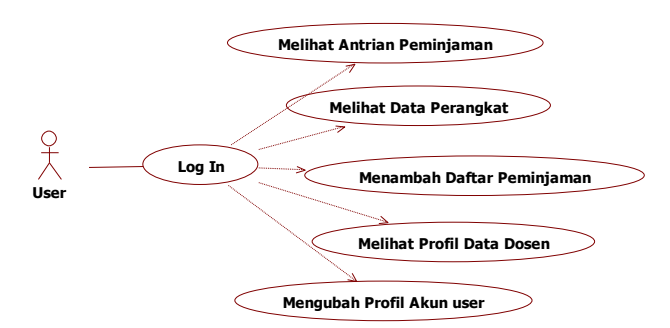

**Gambar 4.2***Use Case Diagram* oleh *User*

#### **b.** *Class Diagram*

*Class Diagram* dibuat menyesuaikan fungsi yang dibutuhkan sistem. Sebagai filter atau level hak akses dibuatlah *class* Authentikasi untuk melihat sebuah *user* tersebut memang berhak untuk mengakses sistem atau tidak. Setiap fungsi yang dibutuhkan dirancang dengan *class* yang akan dibentuk beserta model yang menyertainya. *Class* dan Model ini dibuat sesuai dengan model MVC (*Model View Controller*) dari Framework Codeigniter-3.0.6.

Untuk pengaturan *user*, dibentuk *class Use*r yang berisi fungsi *manj\_user()*, *add()*, *edit()*, dan *delete()*. Fungsi yang ada pada *class User* dibantu oleh model m\_login. Model m\_login ini menyediakan fungsi untuk mengakses *database* dan *table*, contohnya dibentuk fungsi get\_all\_user() untuk mendapatkan semua data *user* dari *database* laboratorium milik *table user,* dibentuk fungsi get\_user(\$id) untuk mendapatkan salah satu *user* dari *database* laboratorium milik *table user*  berdasarkan id yang telah terdaftar, dibentuk fungsi add\_user(\$params) untuk melakukan penyimpanan data *user* yang diisikan dari form tampilan yang ditampilkan dari bagian *view*.

Contoh Pengaturan perangkat inventaris, dibentuk *class* Perangkat yang berisi fungsi manj\_perangkat(), add\_perangkat(), edit\_perangkat(), delete\_perangkat(), Fungsi yang ada pada class Perangkat dibantu oleh Model m\_login. Model m\_login ini tersedia fungsi untuk mengakses *database* laboratorium milik table perangkat get\_all\_perangkat() untuk mendapatkan semua data perangkat dari *database* laboratorium milik *table*  perangkat, dibentuk fungsi get\_perangkat(\$id\_perangkat) untuk mendapatkan salah satu perangkat dari *database* laboratorium milik *table*  perangkat berdasarkan id\_perangkat yang telah terdaftar, dibentuk fungsi add\_perangkat(\$params) untuk melakukan penyimpanan data perangkat yang diisikan dari form tampilan yang ditampilkan dari bagian *view*.

Contoh Pengaturan peminjaman, dibentuk *class* Peminjaman yang berisi fungsi manj\_peminjaman(), add\_peminjaman(), edit\_peminjaman(), delete\_peminjaman(), Fungsi yang ada *class* Peminjaman dibantu oleh Model m\_login. Model m\_login ini tersedia fungsi untuk mengakses *database* laboratorium milik *table* peminjaman get\_all\_peminjaman() untuk mendapatkan semua data peminjaman dari *database* laboratorium milik *table* peminjaman, dibentuk fungsi get\_peminjaman(\$id\_pinjam) untuk mendapatkan salah satu peminjaman perangkat inventaris dari database laboratorium milik *table* peminjaman berdasarkan id\_pinjam yang telah terdaftar, dibentuk fungsi add\_peminjaman(\$params) untuk melakukan penyimpanan data peminjaman yang diisikan dari form tampilan yang ditampilkan dari bagian view, dibentuk fungsi delete\_peminjaman(\$id\_pinjam) untuk melakukan penghapusan data peminjaman yang diambil dan dihapus dari id\_pinjam pada form tampilan yang ditampilkan dari bagian view.

Contoh Pengaturan data profil dosen, dibentuk class dosen yang berisi fungsi manj dosen(), add dosen(), edit dosen(), dan delete dosen(), Fungsi yang ada class Dosen dibantu oleh Model m\_login. Model m\_login ini tersedia fungsi untuk mengakses *database* laboratorium milik *table*  dosen get\_all\_dosen() untuk mendapatkan semua data dosen dari *database* 

laboratorium milik *table* dosen, dibentuk fungsi get\_dosen(\$id\_dosen) untuk mendapatkan salah satu data profil dosen dari *database* laboratorium milik *table* dosen berdasarkan id\_dosen yang telah terdaftar, dibentuk fungsi add\_dosen(\$params) untuk melakukan penyimpanan data profil dosen yang diisikan dari form tampilan yang ditampilkan dari bagian view.

### **4.2.2 Desain Data**

*Database* Laboratorium mempunyai desain data sesuai kebutuhan pengelolaan sistem inventaris ini. Desain data dibentuk dengan tabel data dan relasi yang terbentuk antar *table* yang saling berelasi.Desain data dapat digambarkan pada Gambar 4.3 berikut.

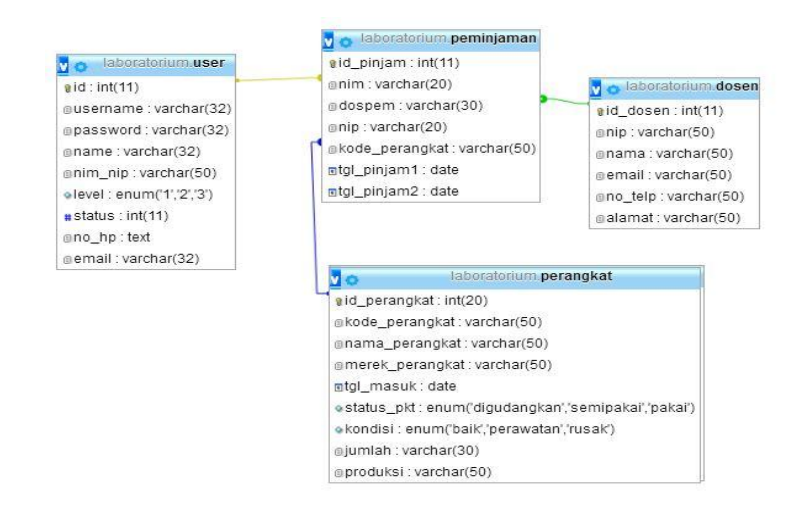

**Gambar 4.**3 Desain *database*laboratorium

# **4.2.3 Desain Prosedural**

Desain prosedural ini menggunakan bagan alir atau *flowchart*  untuk menggambarkan alur setiap fungsi.Beberapa *flowchart* fungsi yang terletak dalam sistem inventaris adaalah sebagai berikut.

#### **a)** *Flowchart* **Sistem Inventaris**

Alur pada proses sistem inventarisadalah seperti pada Gambar 4.4 berikut.

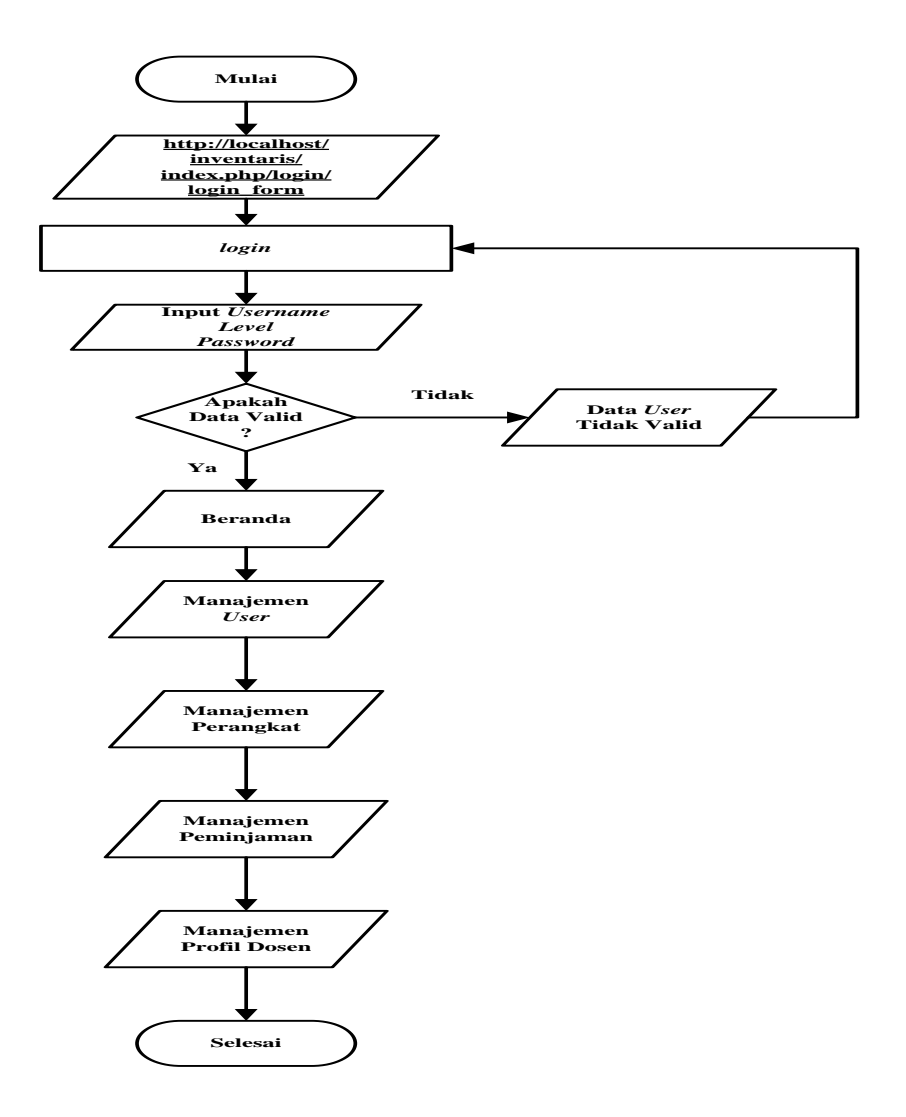

**Gambar 4.4***Flowchart*sistem infentaris

# *b) Flowchart* **Penyimpanan Data** *User*

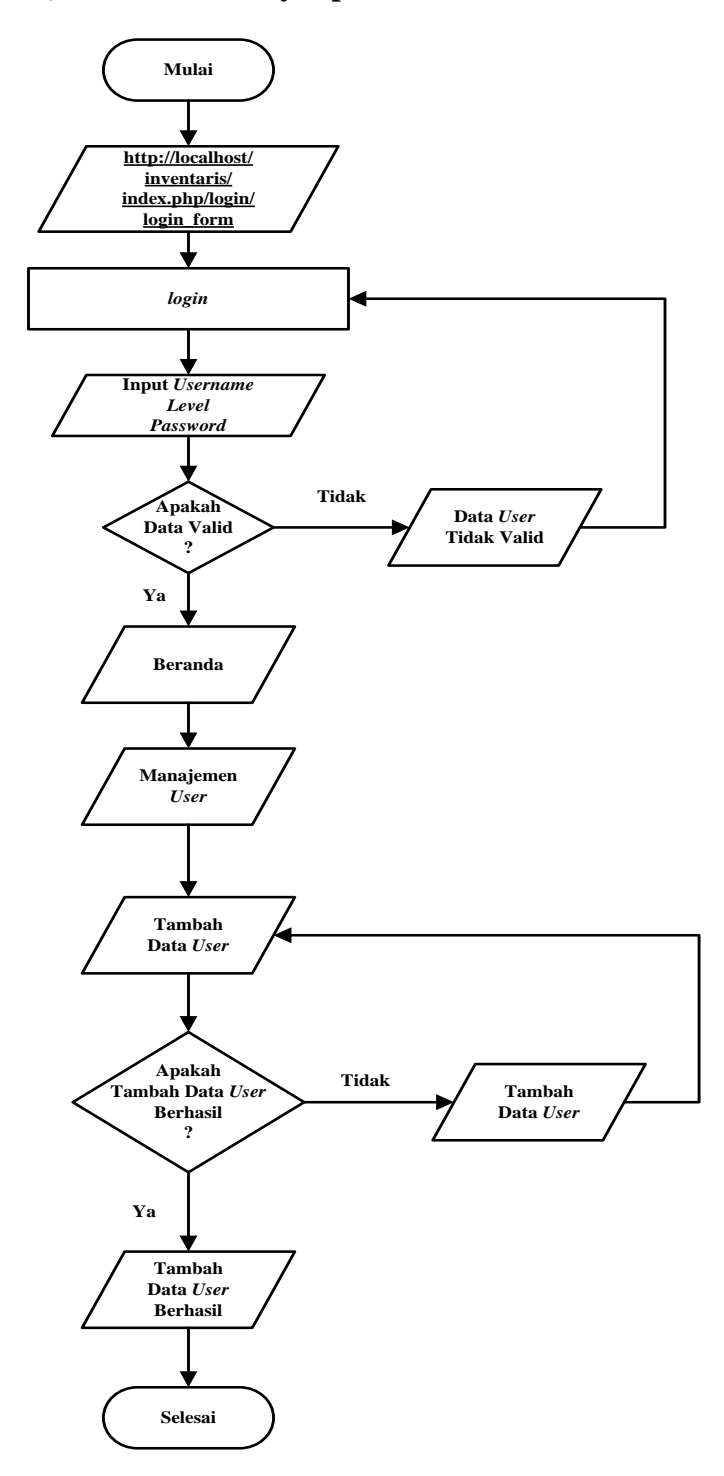

**Gambar 4.5***Flowchart* Penyimpanan Data *user* oleh *Admin*

**c)** *Flowchart* **Peminjaman Perangkat Inventaris oleh** *User*

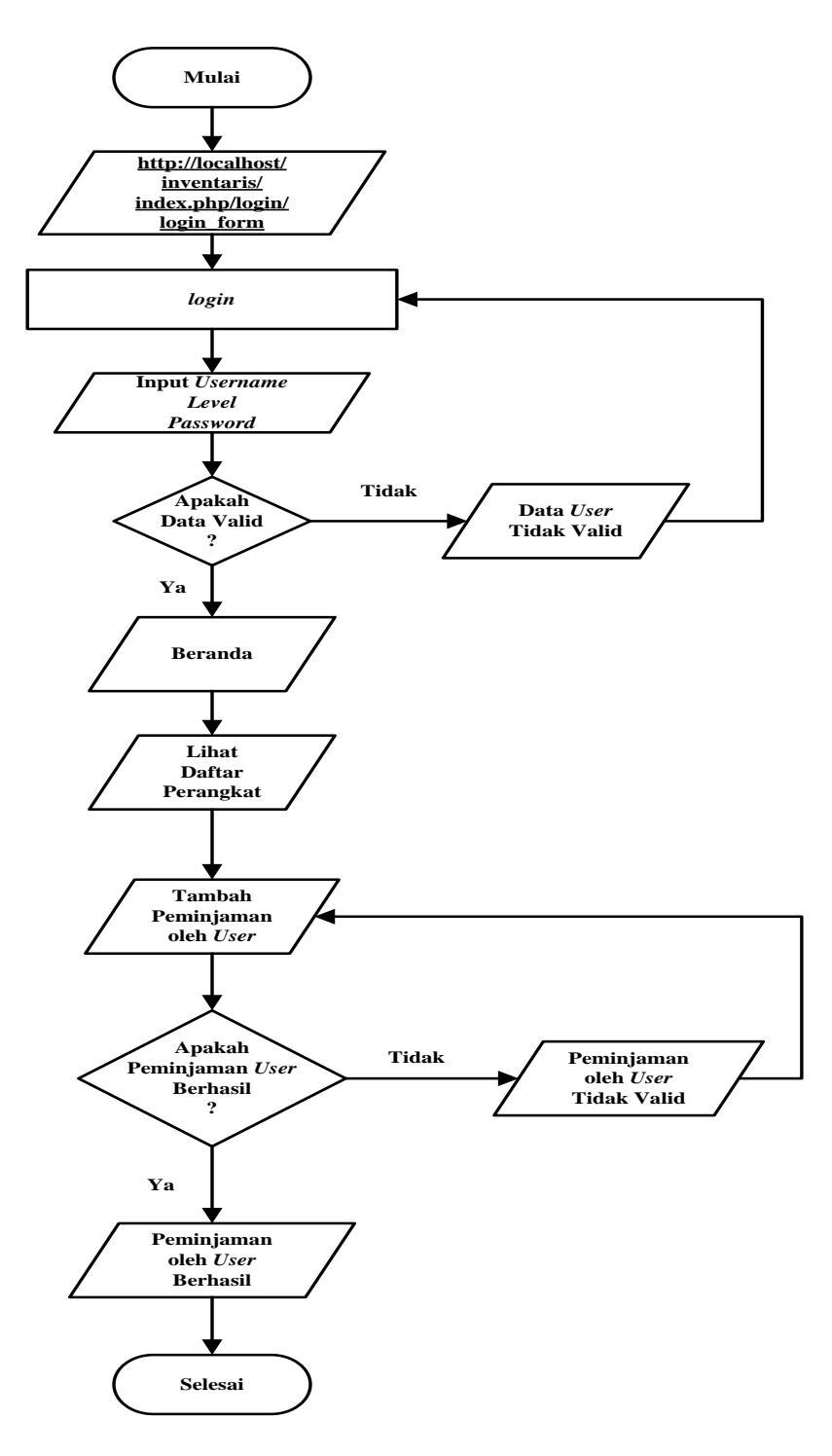

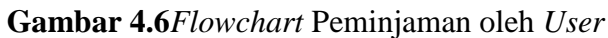

#### **4.3 Implementasi dan Pembuatan Sistem**

Implementasi dan Pembuatan Sistem adalah tahap membuat dan menciptakan produk yang dibutuhkan sesuai dengan analisis kebutuhan dan desain yang telah dibuat.

#### **4.3.1 Pembuatan Program** *Web* **dengan** *Framework* **Codeigniter**

Pemrograman (*Coding*) dilakukan dengan menggunakan PHP Versi 5.6.8 dengan *Framework* Codeigniter-3.0.6 dapat dimaksimalkan dari kerangka kerja CodeIgniter, yaitu 1 *Models*, 47 *Views*, 2 *controllers*. Pemrograman (*coding*) dilakukan dengan Editor Aplikasi NetbeansIDE8.2.Contoh pembuatan kode yaitu kode pemrograman menampilkan data *user* dan menambahkan data *user* baru pada Gambar 4.7 berikut.

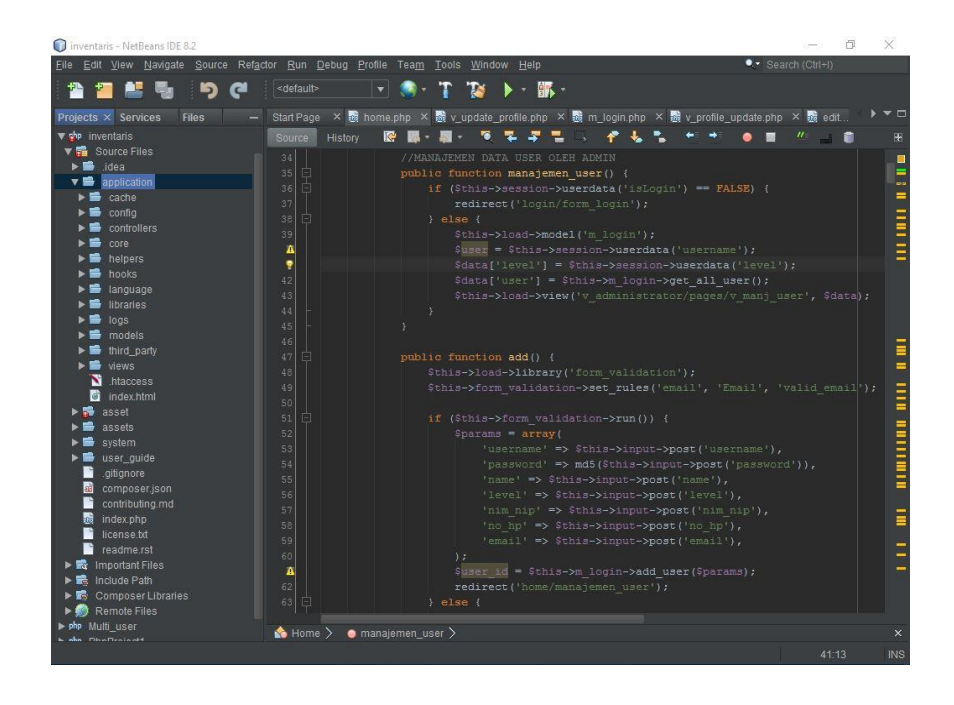

**Gambar 4.7** Pembuatan kode *controllers*menampilkan data *user* 

## **4.3.2 Implementasi dan Pembuatan** *User Interface*

# **4.3.2.1 Halaman Akses** *Administrator*

#### **1) Halaman** *Log In*

Halaman *log in* terdapat text box untuk memasukkan *username* dan *password*, dan terdapat *option menu* untuk pilihan level hak akses. Letak pusat aksi halaman *log in* berada ditengah untuk memudahkan dan menyesuaikan pandangan *user*.Tampilan halaman *log in* Seperti pada Gambar 4.8 berikut.

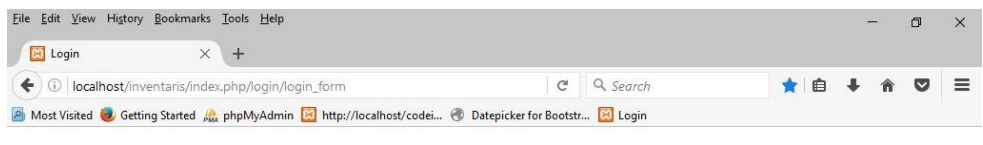

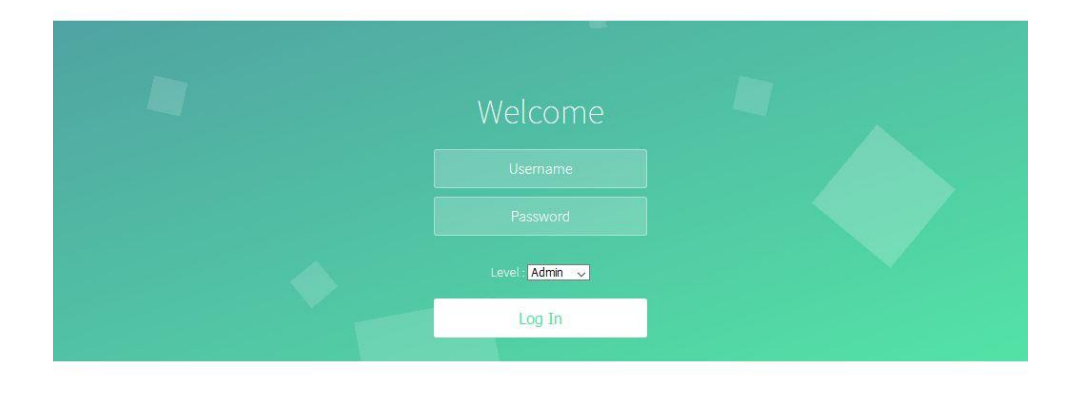

**Gambar 4.8** Implementasi *interface* halaman *login* admin dan *user*

# **2) Halaman Beranda Admin**

Halaman beranda admin dengan *interface* yang lebih awal berbeda dengan halaman lain, yaitu letak menu utama navigasi horisontal dibawah *header* (dilingkari) memudahkan *user* untuk langsung memilih, pada posisi kiri yang dilingkari ada menu navigasi, dan tanggal akses, dan pada posisi tengah ada gambar dan keterangan kalau *user* adalah akses *administrator*, yaitu menandakan hanya akses *administrator* yang dapat mengakses sistem, serta konten atau artikel terletak ditengah, agar lebih mudah dibaca oleh *user*. Warna menggunakan perpaduan warna putih, biru muda, dan hijau tua.Pada konten atau artikel berisi pengantar *web* admin tersebut.Tampilan halaman beranda adalah seperti Gambar 4.9 berikut.

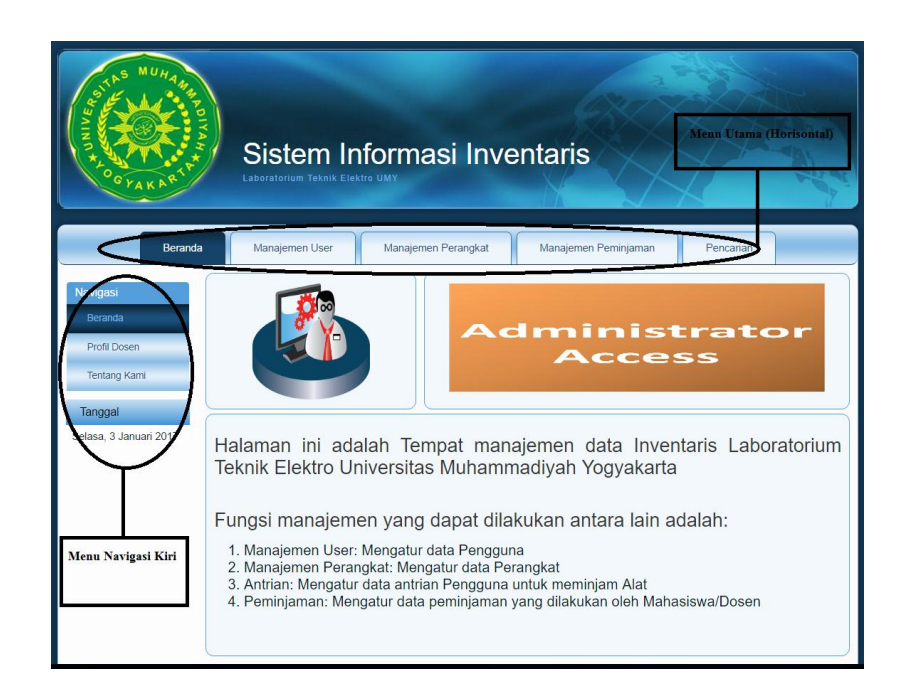

**Gambar 4.9** Tampilan halaman beranda admin

### **3) Halaman Manajemen** *User* **oleh Admin**

Halaman manajemen *user* adalah Halaman dimana akses untuk admin dapat menambahkan *user* baru, *edit user*, dan juga *delete user*. Warna tetap sama yaitu menggunakan perpaduan warna putih, biru muda, dan hijau tua. Perbedaan antara halaman beranda dengan halaman manajemen *user* adalah pada halaman manajemen *user* tidak adanya menu navigasi bagian kiri, karena halaman manajemen user menitikberatkan khusus pada pengaturan *user*. Tampilan halaman manajemen *user* juga lebih enak dilihat karena pada tombol-tombol seperti *add*, *edit* dan *delete* masing-masing warnanya dibedakan.

| <b>O</b> Inventaris                                                                                         | $\times$                | $+$             |                   |                                                                |                     |              |                                                                        |                                                                               |     |  |  |  |
|----------------------------------------------------------------------------------------------------|-------------------------|-----------------|-------------------|----------------------------------------------------------------|---------------------|--------------|------------------------------------------------------------------------|-------------------------------------------------------------------------------|-----|--|--|--|
| 1 localhost/inventaris/index.php/home/manajemen_user                                                        |                         |                 |                   |                                                                |                     |              | $\begin{array}{cc} \nabla & \mathbf{C} \nabla \end{array}$<br>Q Search |                                                                               | ☆ 白 |  |  |  |
| A Most Visited G Getting Started (the phpMyAdmin RI http://localhost/codei @ Datepicker for Bootstr C Login |                         |                 |                   |                                                                |                     |              |                                                                        |                                                                               |     |  |  |  |
| You as a Administrator Logout                                                                               |                         |                 |                   |                                                                |                     |              |                                                                        |                                                                               |     |  |  |  |
|                                                                                                    |                         | Beranda         | Manajemen User    | Sistem Informasi Inventaris<br>Laboratorium Teknik Elektro LMN | Manajemen Perangkat |              | Manajemen Peminjaman<br><b>Administrator</b><br>Access                 | Pencarian                                                                     |     |  |  |  |
|                                                                                                    |                         | $kce +$         |                   |                                                                |                     |              |                                                                        | Aksi Penambahan, Pengubahan, dan Penghapusan Data Dapat dilakukan dibawah ini |     |  |  |  |
|                                                                                                    | id.                     | <b>Username</b> | Name.             | No. Identitas                                                  | Level               | Nomor Hp     | Email                                                                  | Akst                                                                          |     |  |  |  |
|                                                                                                    |                         | Ainur           | Alnur Rafik       | 20120120048                                                    | ×.                  | 087758123123 | nura@ymail.com                                                         | Edit &<br>Delete -                                                            |     |  |  |  |
|                                                                                                    |                         |                 |                   |                                                                |                     |              |                                                                        |                                                                               |     |  |  |  |
|                                                                                                    | $\overline{\mathbf{5}}$ | User            | User Laboratorium | 20120120004                                                    | 3                   | 087757767777 | gitugymali.com                                                         | Delete -<br><b>Solt &amp;</b>                                                 |     |  |  |  |
|                                                                                                    |                         |                 | Admin Lab         | 20120120017                                                    | 1                   | 085567765434 | superadmingzymali.com                                                  |                                                                               |     |  |  |  |
|                                                                                                    | 6                       | Admin           |                   |                                                                |                     |              |                                                                        | Bolt A<br>Delete -                                                            |     |  |  |  |

**Gambar 4.10** Manajemen *user* oleh admin

#### **4) Halaman Manajemen Perangkat oleh Admin**

Halaman manajemen perangkat adalah Halaman akses untuk admin, Admin dapat menambahkan data perangkat baru baik menggunakan manual ketik atau juga menggunakan *barcode scanner* dengan kode bar dan kombinasi fungsi *autocomplete* yang telah dibuat, dan admin juga dapat mengubah data perangkat, serta menghapus data perangkat. Pada konten halaman manajemen perangkat terdapat tampilan daftar perangkat yang telah tersimpan dalam *database*. Warna tetap sama antara manajemen *user* dengan manajemen perangkat yaitu menggunakan perpaduan warna putih, biru muda, dan hijau tua. Tampilan halaman manajemen perangkat seperti pada Gambar 4.11 berikut.

|                    |                   |                    |                   | <b>Administrator</b> | Access             |                |            |                                                                               |
|--------------------|-------------------|--------------------|-------------------|----------------------|--------------------|----------------|------------|-------------------------------------------------------------------------------|
| $A \circ \sigma +$ | Add + Bancode     |                    |                   |                      |                    |                |            | Aksi Penambahan, Pengubahan, dan Penghapusan Data Dapat dilakukan dibawah ini |
| ID.                | Kode inventaris   | Nama               | Merek-            | <b>Tanggal Masuk</b> | <b>Status Alat</b> | Jumlah         | Produkst   | Aitsä                                                                         |
| $\overline{2}$     | A11B              | Osiloskop          | <b>HELES</b>      | 2016-09-18           | semipakal          | $\overline{1}$ | Jerman     | Edit A<br>Delete -                                                            |
| $\overline{4}$     | A11D              | PLC.               | Omron             | 2016-09-21           | semipakal          | $\overline{1}$ | <b>USA</b> | Edit A<br>Detete -                                                            |
| $\overline{5}$     | A <sub>11</sub> E | Multimeter Digital | Kyoritsu Kew Mate | 2016-09-25           | semipakal          | $\ddot{ }$     | Japan      | Edit A<br>Delete -                                                            |
| $\overline{7}$     | A11G              | Tang Crimping      | Typo Electronic   | 2016-09-19           | diqudangkan        | s              | Japan      | Edit A<br>Delete -                                                            |
| $\mathbf{Q}$       | A <sub>111</sub>  | CNC                | CNC GWI           | $2016 - 11 - 17$     | semipakal          | 1              | Jerman     | Edit &<br>Delete -                                                            |

**Gambar 4.11** Implementasi halaman manajemen perangkat

## **5) Halaman Manajemen Peminjaman oleh Admin**

Halaman manajemen peminjaman adalah Halaman akses untuk admin, yaitu admin dapat menambahkan data peminjaman baru, admin dapat mengubah data peminjaman yang dilakukan oleh *user* biasa, dan admin juga dapat menghapus data peminjaman yang dilakukan *user* oleh user. Pada data manajemen peminjaman *database* yang isinya *table* saling berelasi dengan *table* milik perangkat.Tampilan halaman manajemen peminjaman adalah seperti Gambar 4.12 berikut.

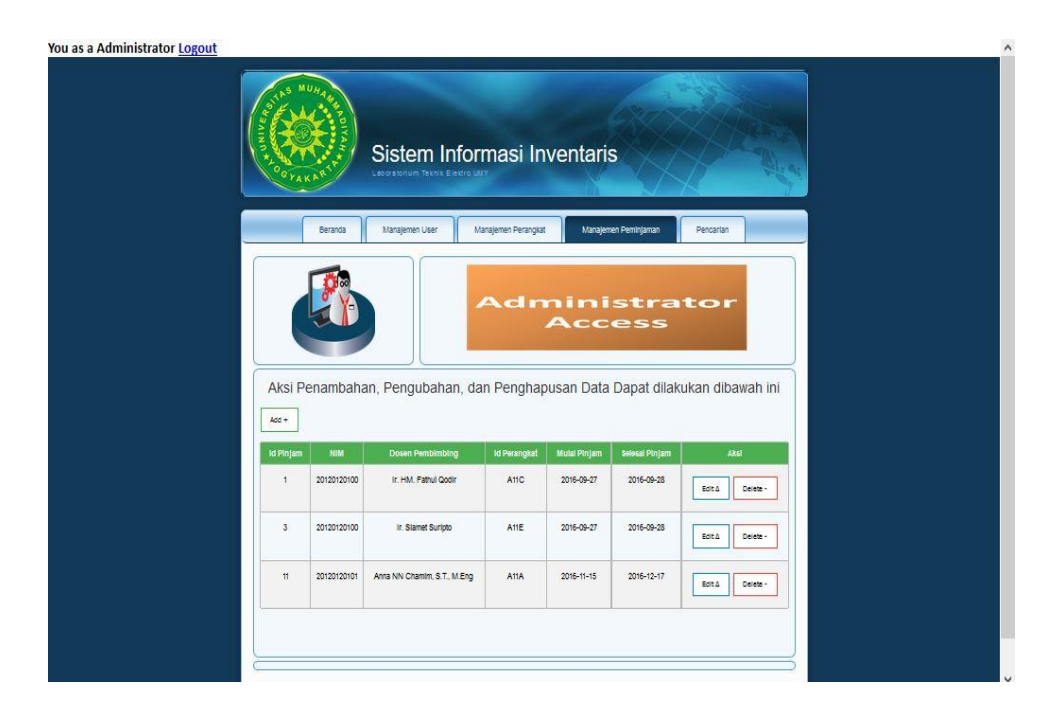

**Gambar 4.12** Implementasi halaman manajemen peminjaman

#### **6) Halaman Pencarian Perangkat oleh Admin**

Halaman pencarian adalah Halaman akses untuk admin, agar admin dapat melakukan pencarian perangkat berdasarkan nama dan kode perangkat yang telah tersimpan dalam *databas*e milik *table* perangkat. Tampilan halaman pencarian perangkat oleh admin adalah seperti Gambar 4.13 berikut.

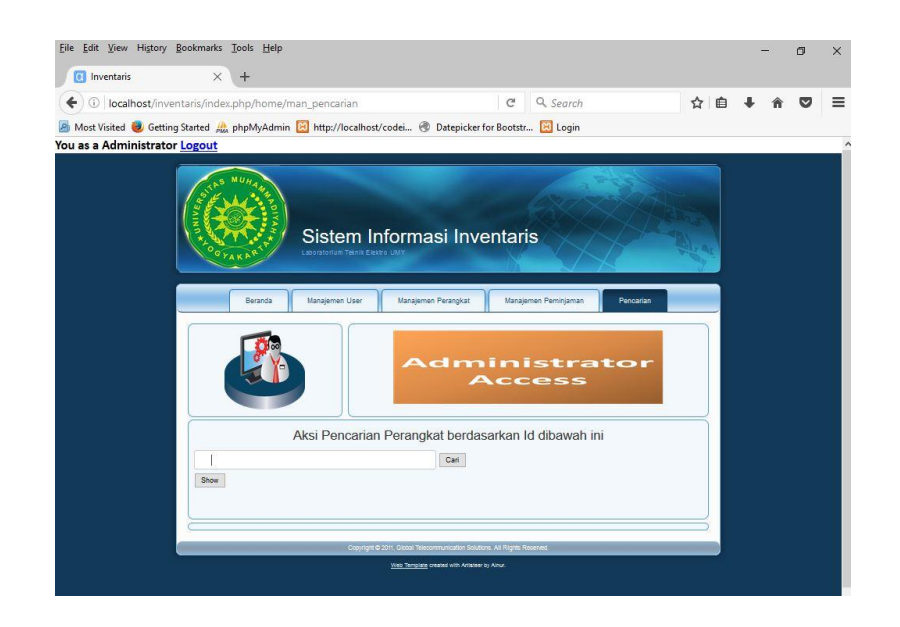

**Gambar 4.13** Halaman pencarian perangkat oleh admin

# **4.3.2.2 Halaman Akses** *User* **Biasa**

### **1) Halaman** *Log In*

Halaman *log in* terdapat *text box* untuk memasukkan *username* dan *password*, dan terdapat *option menu* untuk pilihan level hak akses, level hak akses tersebut adalah untuk membedakan seorang *user* yang mana dapat mengakses atau tidak dapat mengakses sebuah *website*. Letak pusat aksi halaman *log in* berada ditengah untuk memudahkan dan menyesuaikan pandangan *user*.Tampilan halaman *log in* seperti pada Gambar 4.14 berikut.

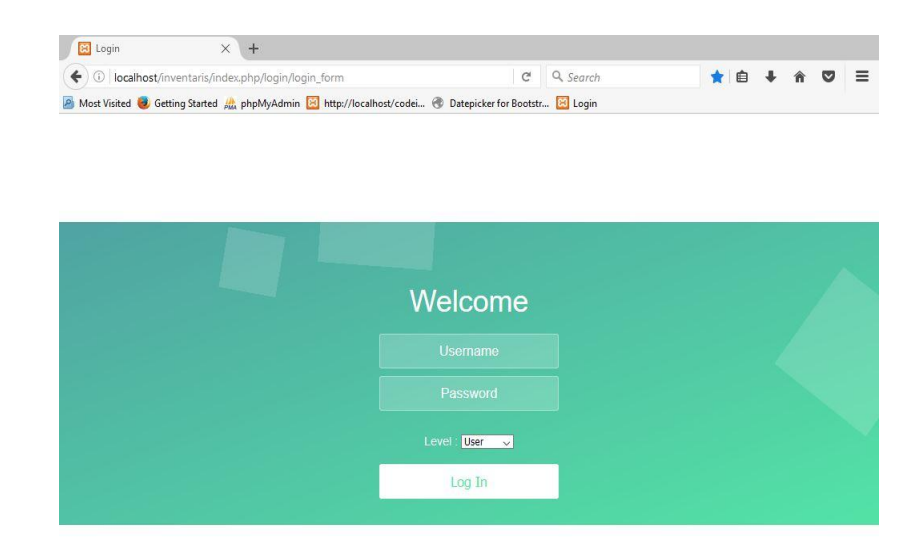

**Gambar 4.14** Halaman *log in user* biasa

#### **2) Halaman Beranda** *User* **Biasa**

Halaman beranda *user* biasa dengan tampilan letak *header* dibagian atas, dibawah *header* terdapat *slideshow* bergambar yang berhubungan dengan laboratorium Teknik Elektro UMY, dibawah *slideshow* terdapat menu untuk dapat diakses *user*, dan posisi tengah terdapat artikel atau konten yang menjelaskan tentang *web* pengantar Inventaris Laboratorium Teknik Elektro UMY, dan letak posisi paling bawah terdapat *footer*. Tampilan halaman beranda akses *user* adalah seperti pada Gambar 4.15 berikut.

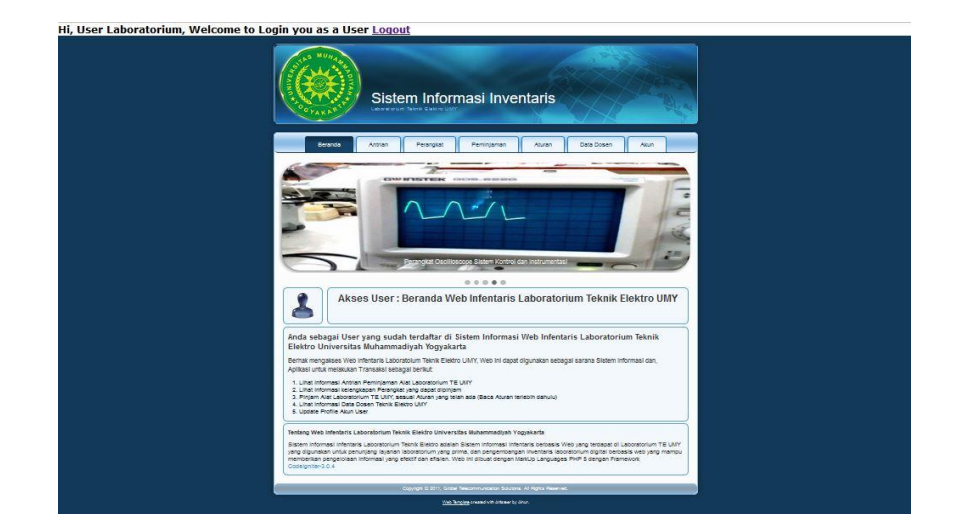

**Gambar 4.15** Halaman beranda akses *user* biasa

# **3)** Halaman Daftar Antrian Peminjaman *User*

Halaman antrian peminjaman *user* adalah Halaman yang menampilkan daftar antrian peminjaman perangkat inventaris oleh *user* berdasarkan tanggal mulai dan tanggal selesai peminjaman.Tampilan halaman adalah seperti Gambar 4.16 berikut.

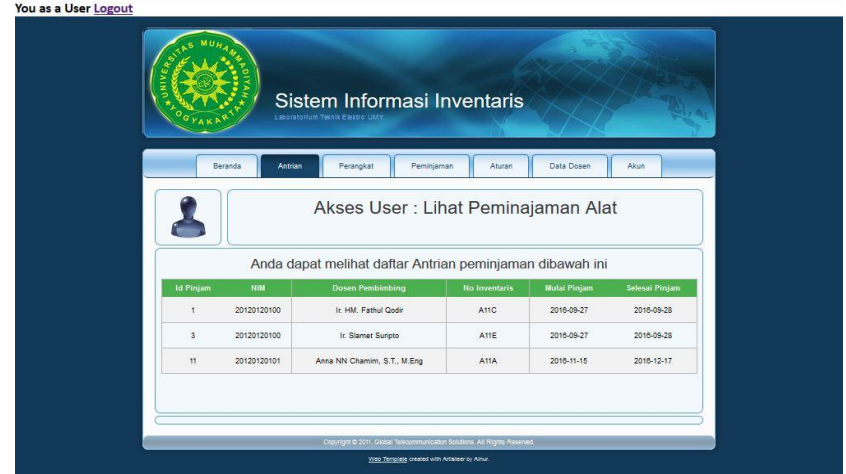

**Gambar 4.16** Halaman antrian peminjaman perangkat oleh *user*

# **4) Halaman Daftar Perangkat Inventaris**

Halaman daftar perangkat inventaris adalah halaman yang menampilkan daftar koleksi perangkat inventaris yang dimiliki oleh Inventaris Laboratorium Teknik Elektro UMY, dengan tujuan yaitu *user* dapat melihat daftar perangkat inventaris serta mengetahui nomor inventaris perangkat, dan dengan mengetahui nomor inventaris perangkat, selanjutnya *user* dapat melakukan peminjaman berdasarkan nomor inventaris perangkat. Tampilan halaman daftar koleksi perangkat adalah seperti Gambar 4.17 berikut.

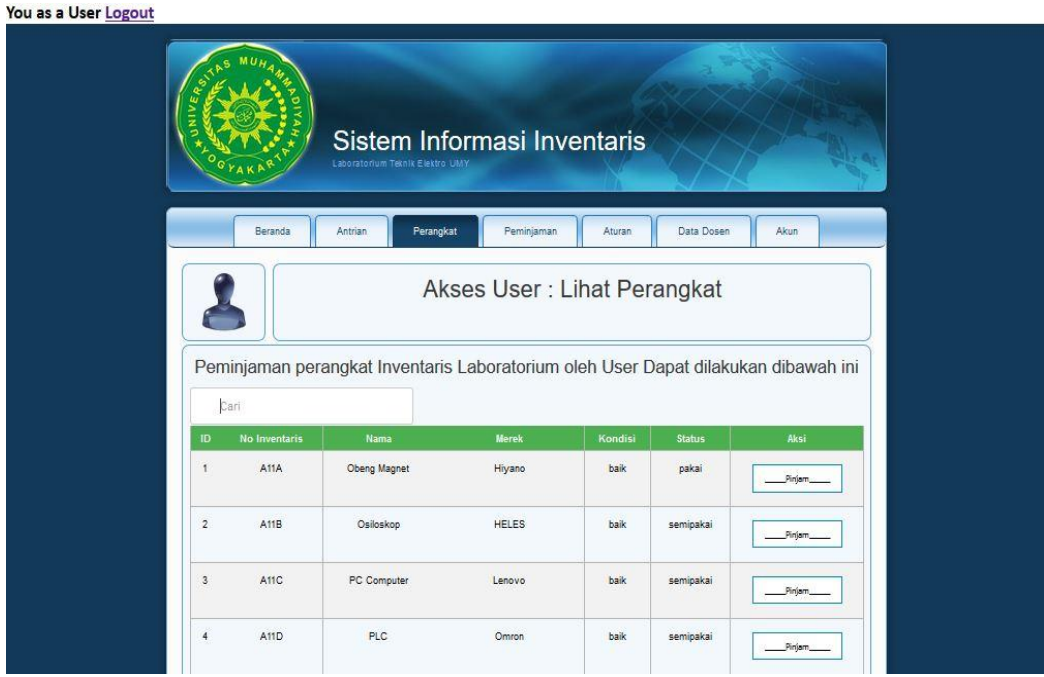

**Gambar 4.17** Halaman lihat daftar perangkat oleh *user*

# **5) Halaman Peminjaman Perangkat oleh** *User*

Halaman peminjaman perangkat oleh *user* adalah Halaman untuk menambahkan peminjaman oleh *user* berdasarkan antrian yang ada dan sesuai nomor inventaris perangkat, yang telah diketahui oleh *user*.Tampilan halaman peminjaman perangkat oleh *user* adalah seperti Gambar 4.18 berikut.

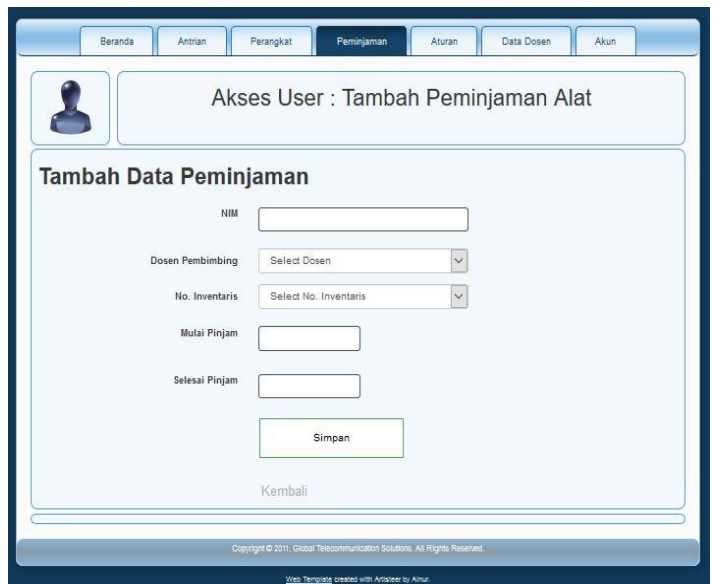

**Gambar 4.18** Halaman peminjaman perangkat oleh *user*

# **6) Halaman Aturan Peminjaman Perangkat Laboratorium**

Halaman aturan adalah halaman yang berisikan beberapa aturan dan tata cara peminjaman perangkat inventaris laboratorium Teknik Elektro UMY, tampilan halaman aturan adalah seperti Gambar 4.19 berikut.

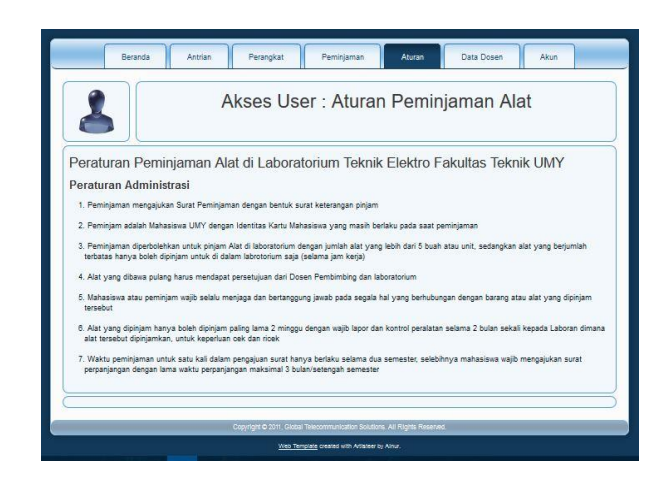

**Gambar 4.19** Halaman Aturan Peminjaman Perangkat oleh *User*

# **7) Halaman Informasi Kontak Profil Dosen**

Halaman informasi kontak profil dosen adalah Halaman dengan tampilan informasi kontak profil dosen, seperti *e-mail*, nomor telepon, dan alamat dosen.*User* dapat lebih mudah mengetahui informasi kontak dosen untuk kebutuhan komunikasi.Tampilan halaman informasi profil dosen adalah seperti Gambar 4.20 berikut.

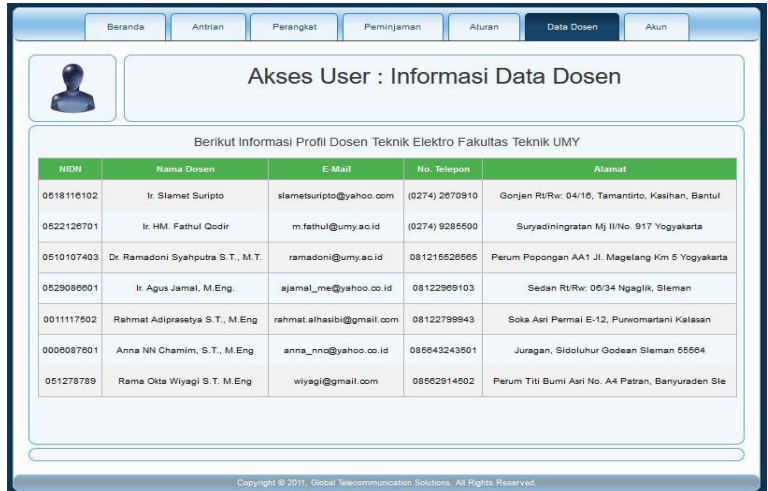

Gambar 4.20 Halaman data dosen oleh *user*

#### **8) Halaman Akun Profil** *User*

Halaman akun profil *user* adalah halaman untuk mengubah profil *user* pribadi, seperti untuk mengubah *Password* milik *user* sendiri. Tampilan halaman *update* profil adalah seperti Gambar 4.21 berikut.

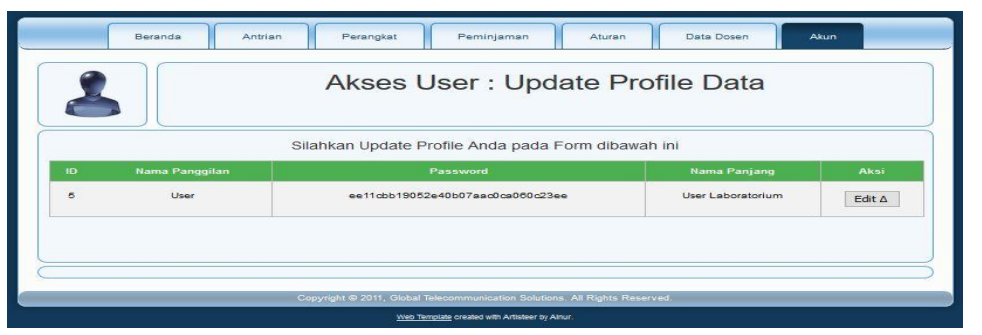

Gambar 4.21 Halaman akun *user*

# **4.3.2.3 Implementasi dan Pembuatan Data (***Database***)**

Implementasi dan Pembuatan data (*database*) adalah menggunakan aplikasi *Xampp* sebagai server yang berdiri sendiri (*localhost*) dan MySQL *database* adalah salah satu fitur yang dimiliki oleh aplikasi *xampp*. Pada gambar-gambar dibawah ini adalah gambar dari implementasi pembuatan data asli dari *database*, *table*, *danfields*yang telah dibuat.

## **1) Pembuatan** *Database* **Laboratorium**

*Database* laboratorium terdiri dari 5 tabel antara lain adalah tabel dosen, tabel iperangkat, tabel perangkat, tabel user, tabel peminjaman.

| $\leftarrow$ | $\Box$ Server. 127.0.0.1 » $\Box$ Basis data: laboratorium |                     |      |              |                                 |                                                                          |                                       |               |                                 |                                       |         |              |            |
|--------------|------------------------------------------------------------|---------------------|------|--------------|---------------------------------|--------------------------------------------------------------------------|---------------------------------------|---------------|---------------------------------|---------------------------------------|---------|--------------|------------|
| <b>DA</b>    | <b>Struktur</b><br>皿                                       | SQL<br>$\mathbb{Q}$ | Cari | <b>Kueri</b> | <b>Ekspor</b><br>$\overline{a}$ | $\Box$ Impor                                                             | $\mathcal{A}^{\mathbf{b}}$<br>Operasi | $(n+1)$       | <b>Hak Akses</b>                | an<br>Routine                         | $\odot$ | Event        | 26 Trigger |
|              | Tabel A                                                    | Tindakan            |      |              |                                 |                                                                          |                                       | Baris @ Jenis |                                 | Penyortiran                           |         | Ukuran Beban |            |
|              |                                                            |                     |      |              |                                 |                                                                          |                                       |               |                                 |                                       |         |              |            |
|              | dosen                                                      |                     |      |              |                                 | de ill Jelajahi Mistruktur de Cari 3 Tambahkan ill Kosongkan a Hapus     |                                       |               |                                 | 7 MylSAM latin1_swedish_ci            |         | 2.9 KB       | ٠          |
|              | iperangkat                                                 |                     |      |              |                                 | de Fil Jelajahi i Struktur ve Cari ⊋e Tambahkan I Kosongkan i Hapus      |                                       |               | <sup>6</sup> Inno <sub>DB</sub> | latin1_swedish_ci                     |         | 16 KB        |            |
|              | peminjaman                                                 |                     |      |              |                                 | Shim Jelajahi → Struktur ve Cari Ze Tambahkan (B Kosongkan O Hapus       |                                       |               |                                 | 7 MylSAM latin1 swedish ci            |         | $2.4$ KB     |            |
|              | perangkat                                                  |                     |      |              |                                 | de Fil Jelajahi i Struktur ve Cari 3 Tambahkan i Kosongkan i Hapus       |                                       |               |                                 | 11 MylSAM latin1_swedish_ci           |         | $2.6$ KB     |            |
|              | user                                                       |                     |      |              |                                 | → <b>Ill</b> Jelajahi   Struktur → Cari Zi Tambahkan   Kosongkan ● Hapus |                                       |               |                                 | <sup>3</sup> MyISAM latin1_swedish_ci |         | $2.3$ KB     | $\sim$     |
|              | 5 tabel                                                    | Jumlah              |      |              |                                 |                                                                          |                                       |               |                                 | 34 InnoDB latin1_swedish_ci 26.1 KB   |         |              | 0B         |

**Gambar 4.22** Struktur *database* laboratorium

# **2) Pembuatan** *TableUser*

*Tableuser* terdiri dari 9 *field* antara lain adalah id (*primary key*), username, password, name, nim\_nip, level, status, no\_hp, dan email.

| $\rightarrow$ |                             |                        | r'il Server: 127 0 0.1 » · Basis data: laboratorium » · Tabel: user |               |                |                       |                                   |                                                                                 |
|---------------|-----------------------------|------------------------|---------------------------------------------------------------------|---------------|----------------|-----------------------|-----------------------------------|---------------------------------------------------------------------------------|
| 印             | Jelajahi<br>TU <sub>1</sub> | <b>Struktur</b><br>坦   | <b>SQL</b><br>Cari                                                  | 3é            | Tambahkan      | 1204<br><b>Ekspor</b> | $\Box$ Impor                      | <b>Hak Akses</b><br>$\mathcal{A}^{\mu}$<br>Operasi<br>$\sqrt{2}$ Lainnya<br>an. |
|               | $#$ Nama                    | Jenis                  | Penyortiran                                                         |               |                | Atribut Kosong Bawaan | <b>Ekstra</b>                     | Tindakan                                                                        |
|               | $1$ id $\bullet$            | int(11)                |                                                                     |               | Tidak          |                       |                                   | Tidak ada AUTO INCREMENT Ubah Hapus Kunci Utama - Lainnya                       |
| г             |                             | 2 username varchar(32) | latin1 swedish ci                                                   |               | Tidak          | Tidak ada             |                                   | O Ubah  n Hapus  in Kunci Utama <del>V</del> Lainnya                            |
|               |                             | 3 password varchar(32) | latin1 swedish ci                                                   |               | Tidak          | Tidak ada             |                                   | Ubah ● Hapus ● Kunci Utama → Lainnya                                            |
| г             | 4 name                      | varchar(32)            | latin1 swedish ci                                                   |               | Tidak          | Tidak ada             |                                   |                                                                                 |
|               | 5 nim nip                   | varchar(50)            | latin1 swedish ci                                                   |               | Tidak          | Tidak ada             |                                   | Ubah ● Hapus ▶ Kunci Utama <del>&gt;</del> Lainnya                              |
| П             | 6 level                     |                        | enum('1', '2', '3') latin1 swedish ci                               |               | Tidak          | Tidak ada             |                                   | O Ubah  i Hapus  i Kunci Utama <del>V</del> Lainnya                             |
|               | status                      | int(11)                |                                                                     |               | Tidak          | Tidak ada             |                                   | Ubah Hapus Akunci Utama v Lainnya                                               |
| П             | 8 no hp                     | text                   | latin1 swedish ci                                                   |               | Tidak          | Tidak ada             |                                   | Ubah e Hapus Aunci Utama v Lainnya                                              |
| П             | 9 email                     | varchar(32)            | latin1 swedish ci                                                   |               | Tidak          | Tidak ada             |                                   | Ubah Hapus Kunci Utama v Lainnya                                                |
|               | Pilih Semua<br>п            |                        | Dengan pilihan: Jelajahi                                            | <b>D</b> Ubah | <b>B</b> Hapus | Kunci Utama           | <b>u</b> Unik<br><b>El Indeks</b> | s Spasial<br>T Teks penuh                                                       |

**Gambar 4.23** Struktur *table user*

# **3) Pembuatan** *Table* **Perangkat**

*Table* perangkat terdiri dari 9 *field* antara lain adalah id\_perangkat (*primary key*), kode\_perangkat, nama\_perangkat, merek\_perangkat, tgl\_masuk, status\_pkt, kondisi, jumlah, dan produksi.

|   |                                         | IServer: 127.0.0.1 » In Basis data: laboratorium » In Tabel: perangkat |                                        |                       |                                                    |                                                 |
|---|-----------------------------------------|------------------------------------------------------------------------|----------------------------------------|-----------------------|----------------------------------------------------|-------------------------------------------------|
| 田 | Jelajahi<br><b>Struktur</b><br><b>U</b> | SQL<br>Cari<br>坦                                                       | Tambahkan<br>3é                        | <b>Ekspor</b><br>W.   | <b>Hak Akses</b><br>Import<br>an.                  | s<br>Operasi<br>$\nabla$ Lainnya                |
|   | # Nama                                  | Jenis                                                                  | Penyortiran                            | <b>Atribut Kosong</b> | <b>Ekstra</b><br><b>Bawaan</b>                     | <b>Tindakan</b>                                 |
| ┍ | id perangkat                            | int(20)                                                                |                                        | Tidak                 | Tidak ada AUTO INCREMENT                           | Ubah Hapus vLainnya                             |
| □ | 2 kode perangkat                        | varchar(50)                                                            | latin1 swedish ci                      | Tidak                 | Tidak ada                                          | Ubah • Hapus • Lainnya                          |
| П | 3 nama perangkat                        | varchar(50)                                                            | latin1 swedish ci                      | Tidak                 | Tidak ada                                          | O Ubah ● Hapus ▼ Lainnya                        |
| □ | merek_perangkat_varchar(50)<br>4        |                                                                        | latin1 swedish ci                      | Tidak                 | Tidak ada                                          | O Ubah O Hapus v Lainnya                        |
| г | 5 tgl masuk                             | date                                                                   |                                        | Tidak                 | Tidak ada                                          | Ubah Hapus vLainnya                             |
| П | status pkt<br>6                         | enum('digudangkan'.<br>'semipakai', 'pakai')                           | latin1 swedish ci                      | Tidak                 | Tidak ada                                          | Ubah $\odot$ Hapus $\blacktriangledown$ Lainnya |
| E | kondisi                                 | enum('baik', 'perawatan',<br>'rusak')                                  | latin1 swedish ci                      | Tidak                 | Tidak ada                                          | Ubah Hapus FLainnya                             |
| п | 8 jumlah                                | varchar(30)                                                            | latin1 swedish ci                      | Tidak                 | Tidak ada                                          | Ubah • Hapus • Lainnya                          |
| Г | 9 produksi                              | varchar(50)                                                            | latin1 swedish ci                      | Tidak                 | Tidak ada                                          | Ubah ● Hapus ▼ Lainnya                          |
|   | $\Box$ Pilih Semua                      | Dengan pilihan: Balajahi                                               | <b><i>D</i></b> Ubah<br><b>B</b> Hapus | Kunci Utama           | <b>Indeks</b><br><b>T</b> Spasial<br><b>u</b> Unik | T Teks penuh                                    |

**Gambar 4.24** Struktur *table* perangkat

# **4) Pembuatan** *Table* **Iperangkat**

*Table* Iperangkat terdiri dari 9 *field* antara lain adalah id\_iperangkat (*primary key*), kode\_iperangkat, nama\_iperangkat, merek\_iperangkat, iproduksi, ijumlah, status\_ipkt, ikondisi, dan itanggal\_masuk.

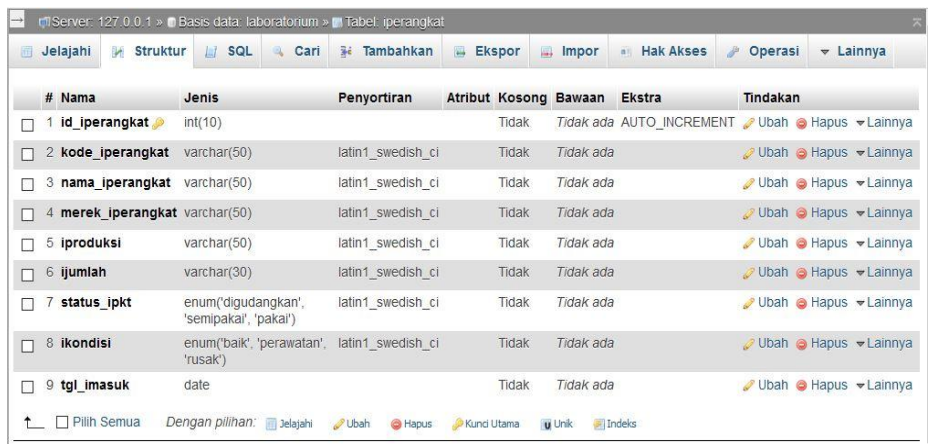

**Gambar 4.25***Table* Iperangkat (Input perangkat*barcode*)

## **5) Pembuatan** *Table* **Peminjaman**

*Table* peminjaman terdiri dari 7 *field* antara lain adalah id\_pinjam (*primary key*), nim, dospem, nip, kode\_perangkat, tgl\_pinjam1(mulai pinjam), dan tgl\_pinjam2 (selesai pinjam).

| 田          | <b>Struktur</b><br>Jelajahi<br>$\mathbb{R}$    | SQL<br>耳<br>Cari              |             | Tambahkan<br>驻 |                       | <b>Ekspor</b><br>Impor<br>區<br>$\overline{a}$<br>(1.0) |                                                | <b>Hak Akses</b> | $\vee$ Lainnya                                           |  |  |
|------------|------------------------------------------------|-------------------------------|-------------|----------------|-----------------------|--------------------------------------------------------|------------------------------------------------|------------------|----------------------------------------------------------|--|--|
|            | # Nama                                         | Jenis                         | Penyortiran |                | <b>Atribut Kosong</b> | Bawaan                                                 | <b>Ekstra</b>                                  | Tindakan         |                                                          |  |  |
|            | 1 id_pinjam                                    | int(11)                       |             |                | Tidak                 |                                                        | Tidak ada AUTO INCREMENT Ubah @ Hapus wLainnya |                  |                                                          |  |  |
| П          | $2$ nim                                        | varchar(20) latin1 swedish ci |             |                | Tidak                 | Tidak ada                                              |                                                |                  | Obah ● Hapus vLainnya                                    |  |  |
|            | 3 dospem                                       | varchar(30) latin1 swedish ci |             |                | Tidak                 | Tidak ada                                              |                                                |                  | Obah  i Hapus <del>V</del> Lainnya                       |  |  |
| п          | 4 nip                                          | varchar(20) latin1 swedish ci |             |                | Tidak                 | Tidak ada                                              |                                                |                  | Obah ● Hapus v Lainnya                                   |  |  |
| □          | 5 kode perangkat varchar(50) latin1 swedish ci |                               |             |                | Tidak                 | Tidak ada                                              |                                                |                  | Ubah ● Hapus <del>v</del> Lainnya                        |  |  |
| п          | 6<br>tgl_pinjam1                               | date                          |             |                | Tidak                 | Tidak ada                                              |                                                |                  | <b><i>A</i></b> Ubah <b>•</b> Hapus <del>▼</del> Lainnya |  |  |
| □          | tgl_pinjam2                                    | date                          |             |                | Tidak                 | Tidak ada                                              |                                                |                  | Ubah ● Hapus <del>v</del> Lainnya                        |  |  |
| $\uparrow$ | $\Box$ Pilih Semua                             | Dengan pilihan: Bulajahi      |             | Ubah           | <b>B</b> Hapus        | Kunci Utama                                            | <b>u</b> Unik<br><b>Fill</b> Indeks            | <b>Spasial</b>   | T Teks penuh                                             |  |  |

**Gambar 4.26** Struktur *table* Peminjaman

**6) Pembuatan** *Table* **Dosen**

| 面 |                | <b>M</b><br>Jelajahi | <b>Struktur</b><br>回 | <b>SQL</b><br>Cari<br>$\circ$ | 头 | Tambahkan | 區                            | <b>Ekspor</b><br>鳳<br><i>Impor</i>             | <b>All Hak Akses</b>              | $\sqrt{2}$ Lainnya |
|---|----------------|----------------------|----------------------|-------------------------------|---|-----------|------------------------------|------------------------------------------------|-----------------------------------|--------------------|
|   |                | # Nama               | Jenis                | Penyortiran                   |   |           | Atribut Kosong Bawaan Ekstra |                                                | Tindakan                          |                    |
| П |                | id_dosen             | int(11)              |                               |   | Tidak     |                              | Tidak ada AUTO INCREMENT Ubah @ Hapus vLainnya |                                   |                    |
| П | $\overline{2}$ | nip                  |                      | varchar(50) latin1 swedish ci |   | Tidak     | Tidak ada                    |                                                | Ubah ● Hapus vLainnya             |                    |
| П |                | 3 nama               | varchar(50)          | latin1 swedish ci             |   | Tidak     | Tidak ada                    |                                                | Ubah ● Hapus <del>v</del> Lainnya |                    |
| П |                | 4 email              |                      | varchar(50) latin1 swedish ci |   | Tidak     | Tidak ada                    |                                                | O Ubah ⊙ Hapus vLainnya           |                    |
| г |                | 5 no_telp            |                      | varchar(50) latin1 swedish ci |   | Tidak     | Tidak ada                    |                                                | Ubah ● Hapus VLainnya             |                    |
| п | 6              | alamat               |                      | varchar(50) latin1 swedish ci |   | Tidak     | Tidak ada                    |                                                | O Ubah ● Hapus vLainnya           |                    |

**Gambar 4.27** Struktur *table* dosen

# **4.3.3 Pengujian Sistem**

Pengujian sistem informasi inventaris laboratorium Teknik Elektro UMY dilakukan pada tahap akhir, setelah pembuatan dari sistem perangkat lunak yang telah dibuat.Pengujian ini dilakukan dengan observasi dan kuesioner.Pengujian sistem adalah seperti berikut dibawah ini.

# **4.3.3.1 Pengujian Unit**

Hasil pengujian ini dilakukan dengan penelusuran setiap modul yang menghasilkan data adalah seperti pada Tabel 4.3 berikut.

# **Tabel 4.3** Hasil Pengujian Unit

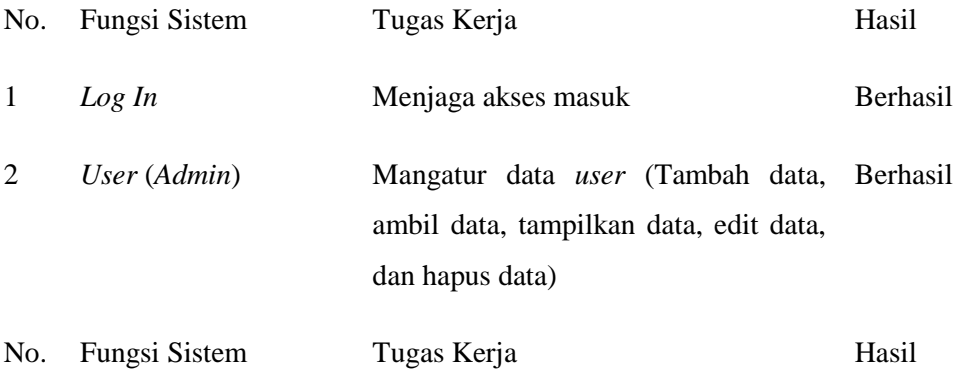

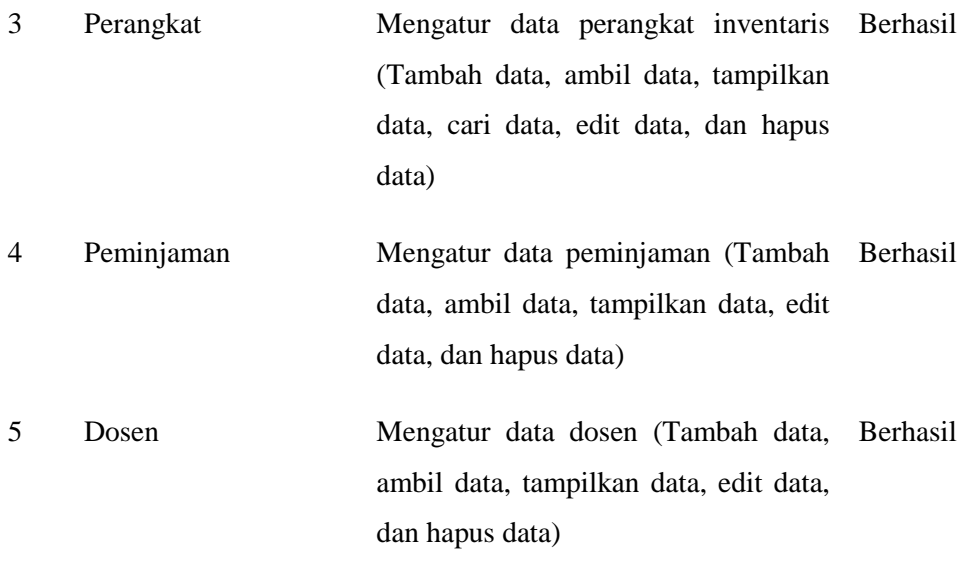

# **4.3.3.2 Pengujian Sistem Fungsional**

Pengujian sistem dilakukan dengan melibatkan pihak *user* yang berhubungan dengan penggunaan *web* Sistem informasi inventaris. *User* atau Laboran laboratorium Prodi Teknik Elektro FT UMY, menguji *web* Infentaris laboratorium secara langsung dengan mencoba semua fungsi yang dimiliki oleh *web*. Hasil uji dari *user* dan laboran tersebut dicamtumkan dalam Tabel 4.4 berikut.

# **Tabel 4.4** Hasil pengujian sistem fungsional

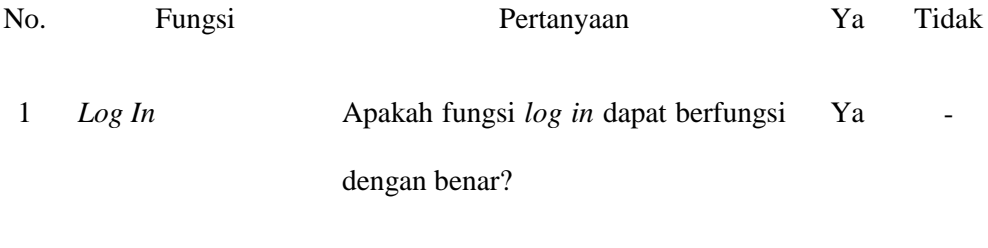

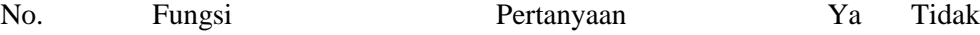

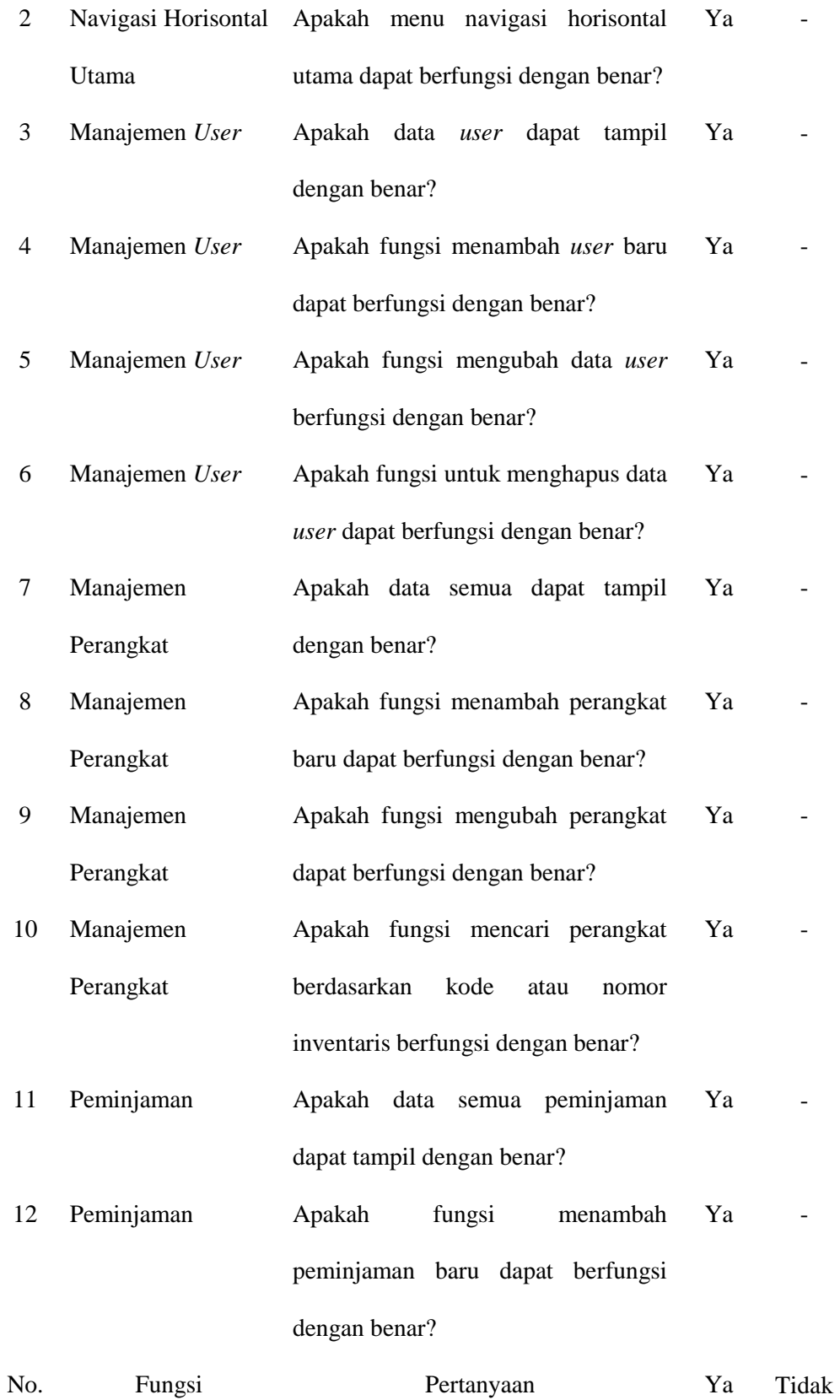

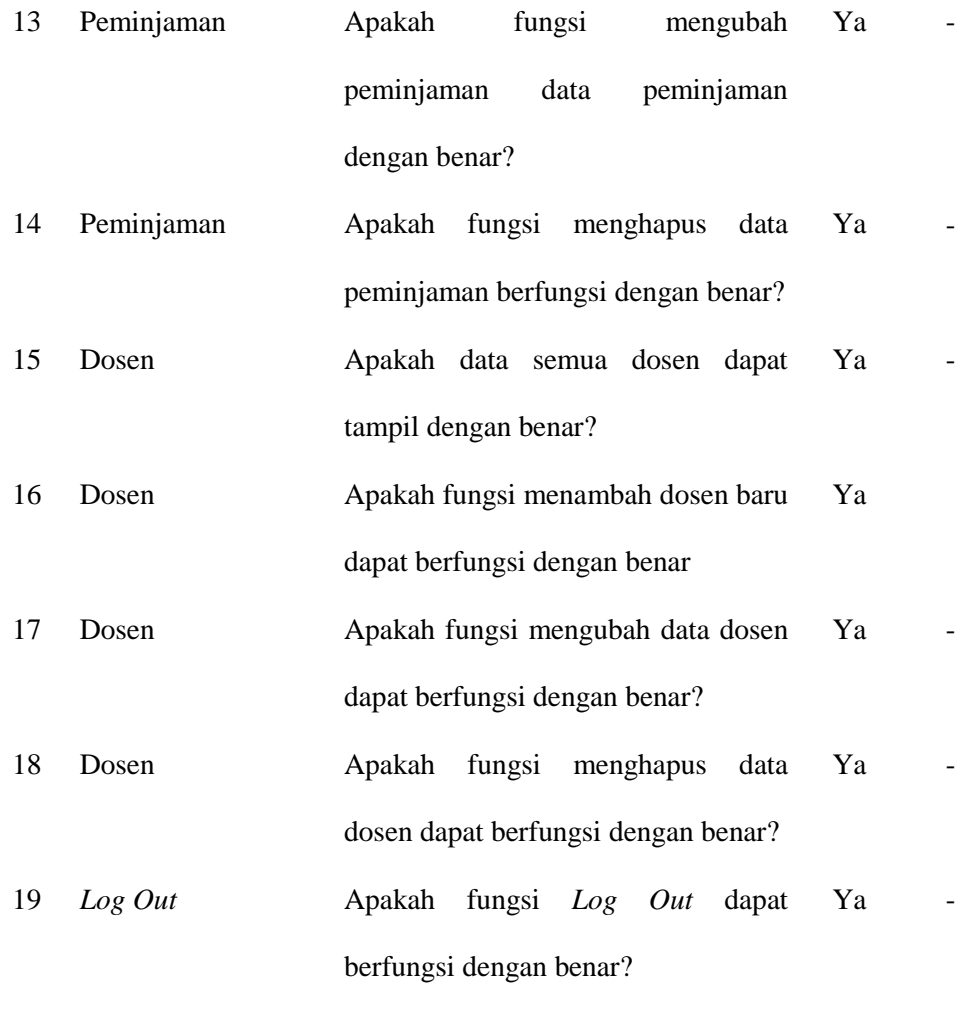

**Total** Jawaban yang menyatakan Ya atau Benar adalah 19 0

Data yang didapat dari uji dengan *user* dan teknisi tersebut adalah fungsi dikatakan berhasil jawaban Ya adalah berjumlah 19, dan fungsi tidak berhasil adalah bernilai 0, Dari data tersebut, dapat diketahui persentase untuk penilaian adalah sebagai berikut.

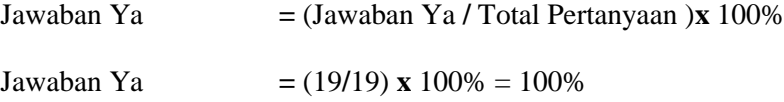

Berdasarkan analisis perhitungan di atas, diperoleh persentase 100% dalam pengujian sistem.

#### **4.3.3.3 Pengujian Deteksi Pembuatan** *Web*

Pengujian deteksi pembuatan *web* digunakan untuk mendeteksi apakah sebuah situs *web* benar-benar dibuat dengan *web framework* tertentu atau bukan, dan mendeteksi *software* terkait dengan situs *web* yang telah dibuat. Dengan Aplikasi Wappalyzer sebuah situs dapat mendeteksi *web*, dengan hasil deteksi diantaranya adalah sistem manajemen konten, *eCommerce platforms*, *web server*, JS *framework*, *web framework.* Hasil pengujian deteksi pembuatan *web* adalah seperti Gambar 4.28 berikut.

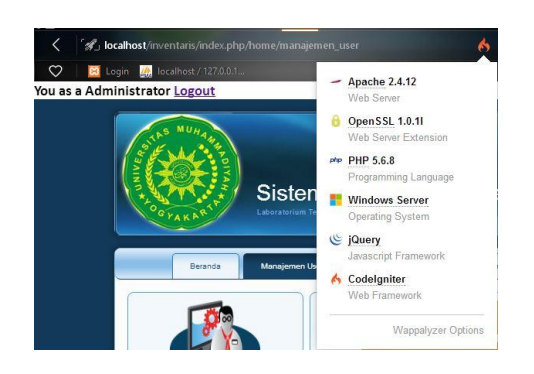

**Gambar 4.28** Hasil pengujian deteksi pembuatan *web*

#### **4.3.3.4 Pengujian Portabilitas** *(Portability)*

Pengujian aspek portabilitas atau *portability* dilakukan dengan mencoba menjalankan *web* inventaris laboratorium Teknik Elektro FT UMY di berbagai *browser* berbasis desktop. Uji coba di *browser* desktop antara lain melalui *browser* Mozilla FireFox, UCBrowser desktop, dan Opera. Pengujian ini dilakukan secara langsung dan juga secara simulasi

menggunakan *web*.Data hasil pengujian aspek portabilitas dicantumkan dalam Tabel 4.5 berikut.

**Tabel 4.5** Hasil pengujian melalui berbagai macam *browser*.

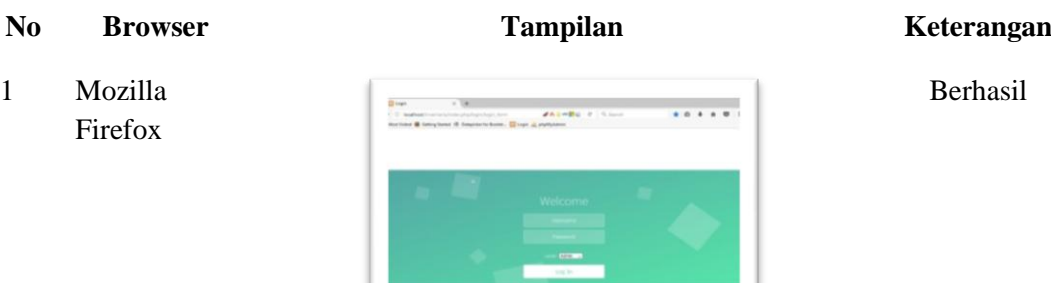

Halaman *Log inWeb* Infentaris Berjalan normal

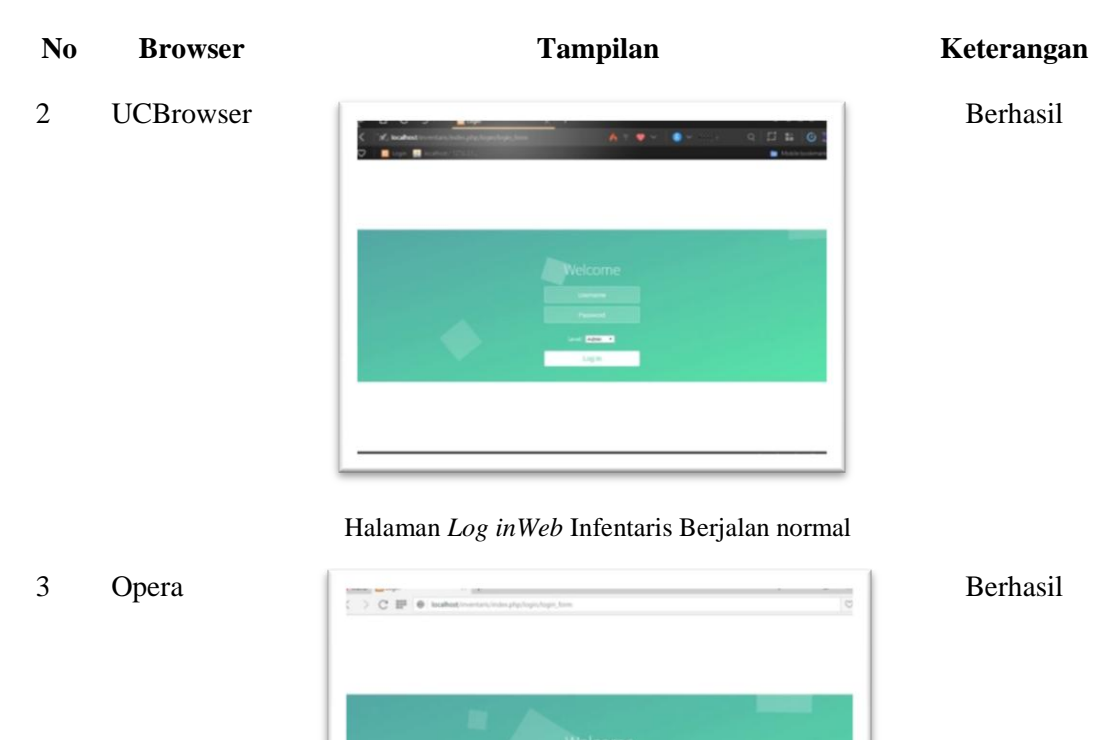

Halaman *Log in Web* Infentaris Berjalan normal

76

4 Opera

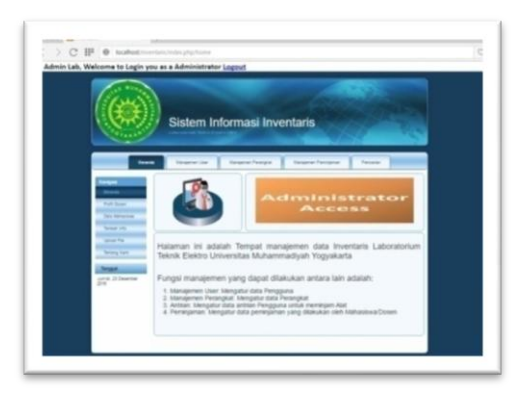

Halaman beranda Admin berjalan normal

6 Mozilla

Firefox

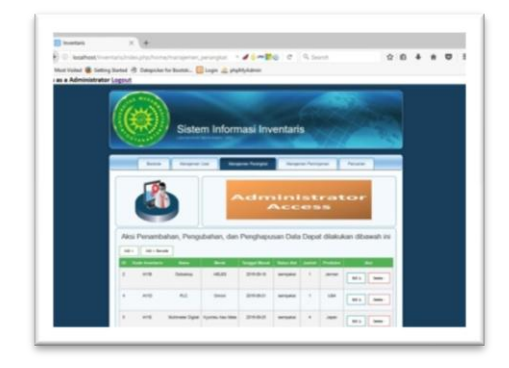

Halaman Manajemen Perangkat Admin berjalan normal

7 Opera

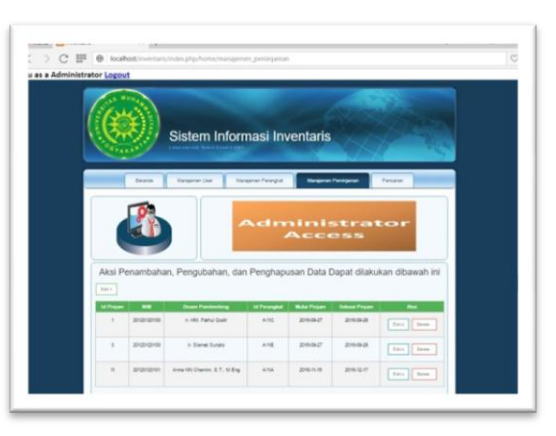

Berhasil

Berhasil

# Berhasil

77

Halaman Manajemen Peminjaman Admin berjalan normal

8 UCBrowser

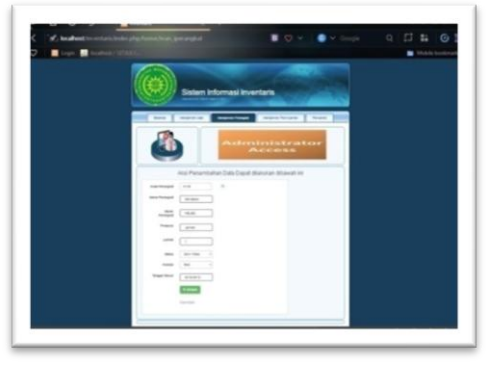

Halaman Penambahan *Autocomplete* Admin berjalan normal

9 Mozilla

Firefox

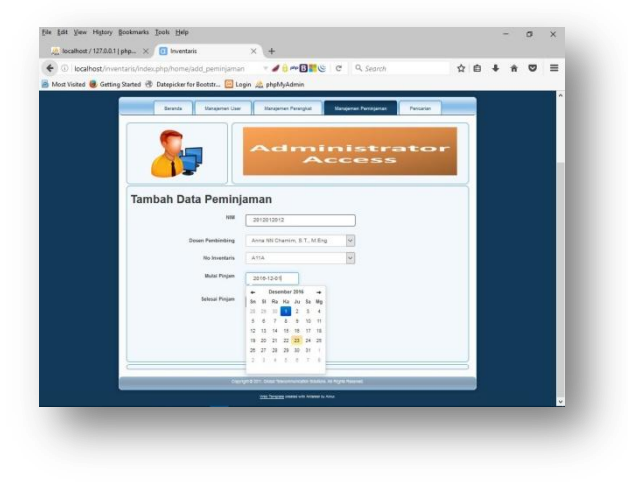

Halaman Penambahan Peminjaman*user* olehAdmin berjalan normal

Dari data pengujian sistem pada berbagai *browser* desktop yang ada pada Tabel 4.5 diatas, didapat analisis adalah seperti pada Tabel 4.6 berikut.

# **Tabel 4.6** Analisis Hasil Pengujian Aspek Portabilitas

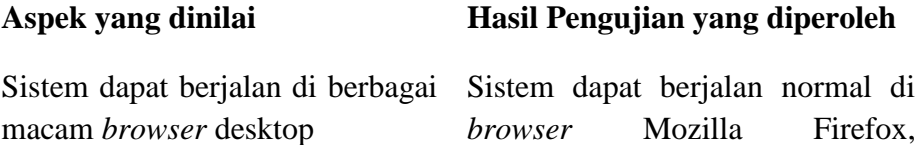

Berhasil

Berhasil

#### UCBrowser, dan Opera

Dari data dan analisis di atas, maka dapat dikatakan bahwa *web*  Sistem Informasi Inventaris Laboratorium Teknik Elektro FT UMY ini telah memenuhi uji aspek portabilitas.

# **4.3.3.5 Pengujian Kemampuan Perawatan (***Maintainability***)**

Pengujian aspek kemampuan perawatan atau *Maintainability* adalah dilakukan secara operasional.Hasil pengujian *maintainability* adalah seperti Gambar 4.29 berikut.

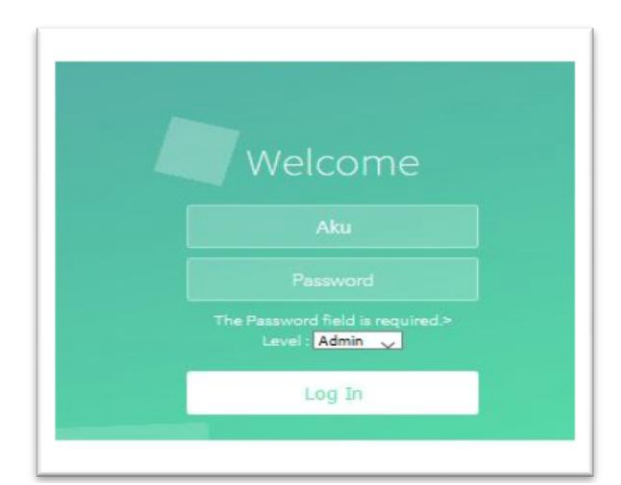

**Gambar 4.29**Hasil Pengujian *MaintainabilityPassword is Required*

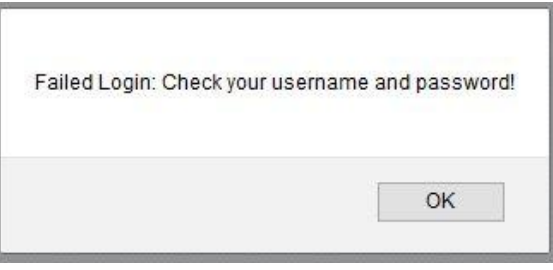

**Gambar 4.30**Hasil Pengujian Jika *Username* dan *Password* kurang tepat

Analisis hasil pengujian *Maintainability* adalah seperti pada Tabel 4.7 berikut.

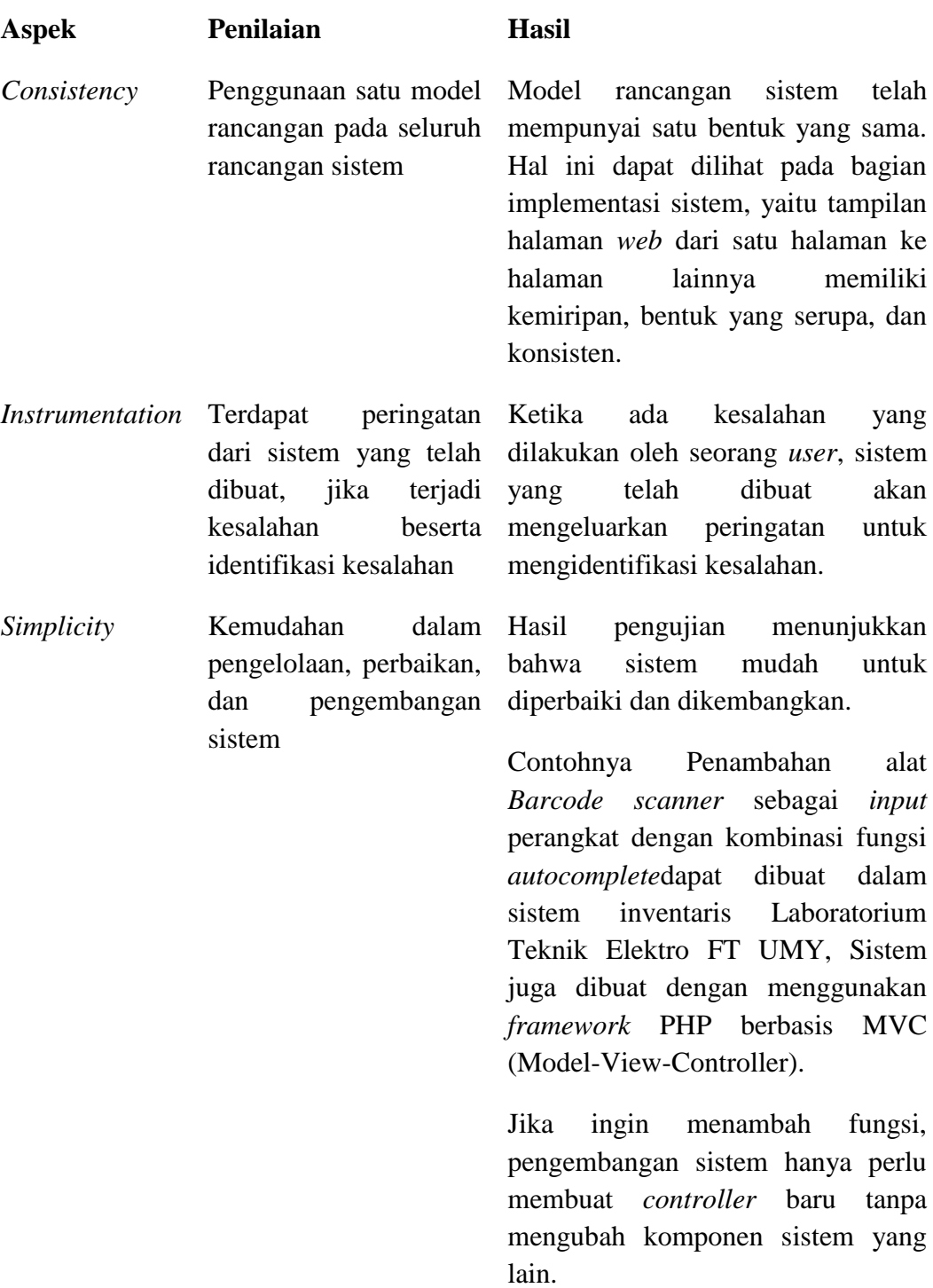

# **Tabel 4.7** Hasil Pengujian *Maintainability*

Dari hasil pengujian aspek *maintainability* seperti pada Tabel 4.6 di atas, hasil pengujian telah memenuhi uji aspek *maintainability*.

# **4.3.3.6 Pengujian Input Perangkat Dengan** *Barcode Scanner*

Pengujian input perangkat dengan *barcode scanner* dan kode bar yang telah dibuat dengan software BarTender Seagull Scientific hasil pengujian dapat dijelaskan pada Gambar 4.31, 4.32, dan 4.33 adalah sebagai berikut.

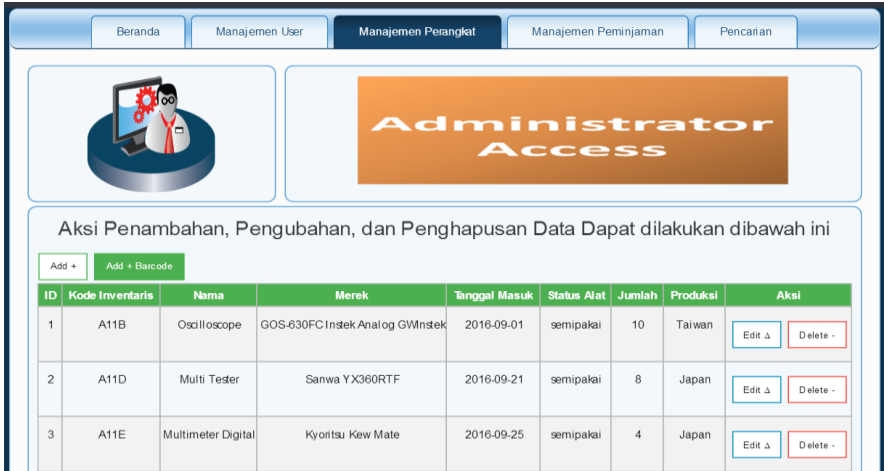

# **Gambar 4.31***Add* + *Barcode*

Proses *scan*ke *barcode* dengan alat *barcode scanner* untuk mendeteksi no.inventaris untuk dihubungkan ke *textfield* pada form yang telah dibuat

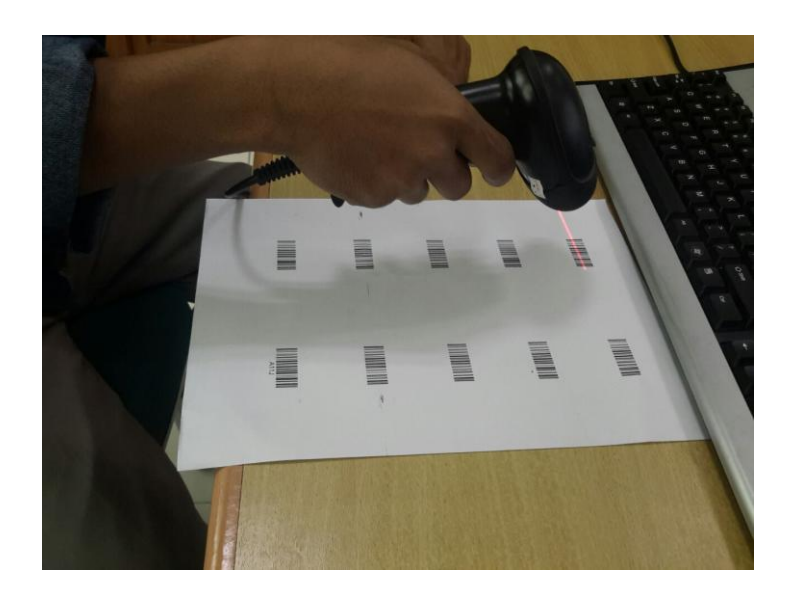

**Gambar 3.32** Proses *scan barcode*

Hasil *scan barcode* di *textfield* pada form untuk penambahan perangkat berdasarkan *barcode* yang telah dibuat, dan sesuai dengan data di *database*

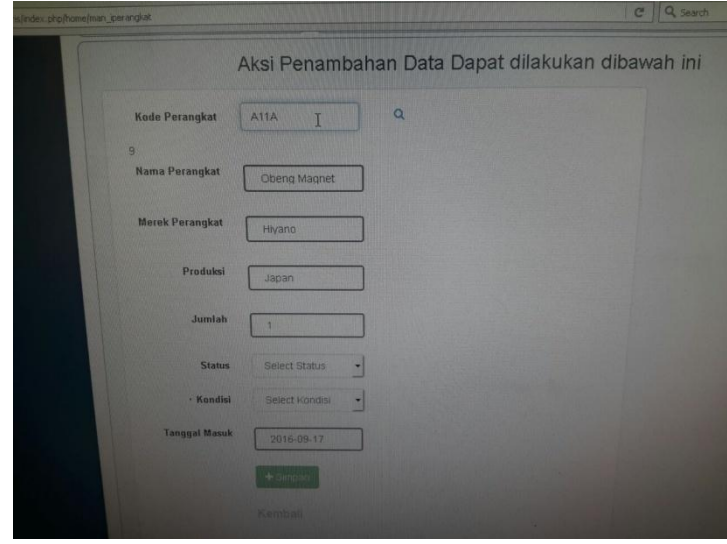

**Gambar 3.33**Hasil pengujian *scan barcode* penambahan perangkat